# **INSTALLATION MANUAL**

#### **Manual language**   $\qquad$  **ENGLISH**

#### **Line** Section of the Section of the Section of the Section of the Section of the Section of the Section of the S

ΕN

### **Product S21N1**

#### **Description | CONTROLLER TIMED MICROPROCESSOR BATCH CONTROLLER**

#### **Contents:**

- 1. PRELIMINARY WARNINGS
- 2. PRELIMINARY INSTRUCTIONS FOR USE
- 3. GENERAL CHARACTERISTICS
- 4. TECHNICAL **SPECIFICATIONS**
- 5. INSTALLATION RULES
- 6. ELECTRICAL **CONNECTIONS**
- 7. OPERATION
- 8. FRONTAL LED SIGNALLINGS
- 9. CONFIGURATIONS
- 10. MODBUS REGISTERS
- 11. PRINTER
- 12. PURCHASE ORDER CODE
- 13. FRONTAL PANEL / MODULE LAYOUT
- 14. DECOMMISSIONING AND DISPOSAL

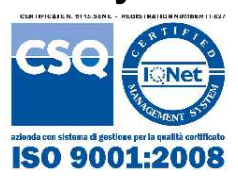

**Factory Seneca srl** Headquarters: Via Austria 26 35127 – Z.I. - Padova – IT Phone: +39.049.8705355 - 8705355 Fax +39 049.8706287

### **Website** www.seneca.it

**Mail** Technical support: support@seneca.it

Product Informations: sales@seneca.it

*This document is property of SENECA srl. Duplication and reproduction are forbidden, if not authorized. The content of the present documentation refers to products and technologies described in it. All technical data contained in the document may be modified without prior notice. Content of this documentation is subject to periodical revision* 

 $\epsilon$ 

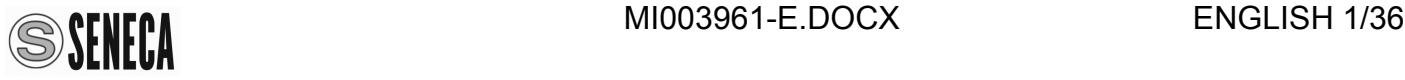

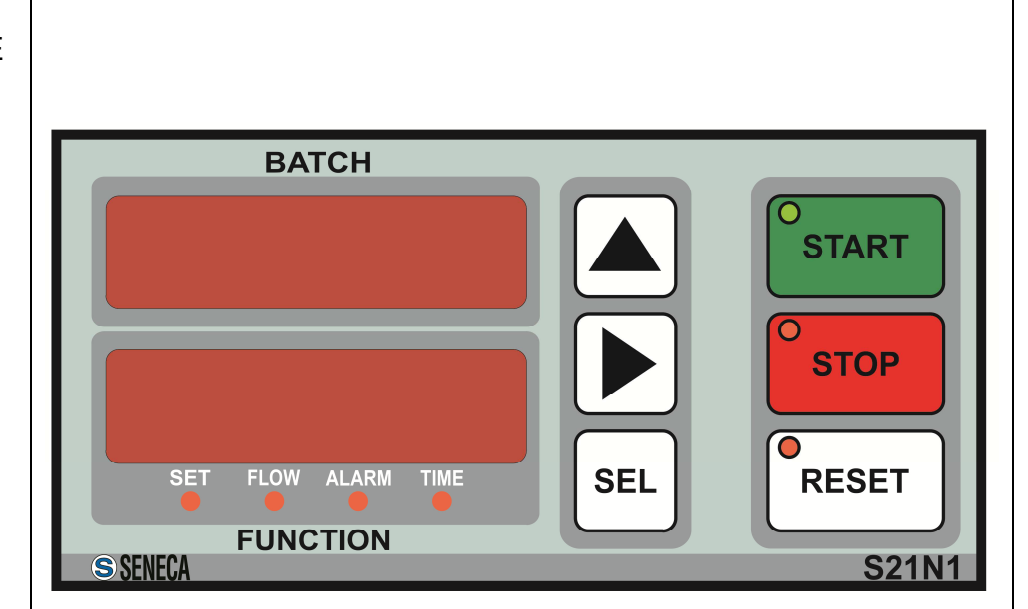

Configuration and programming tools are available, for free download, from website: www.seneca.it

# **PRELIMINARY WARNINGS**

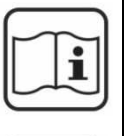

Before performing any operation, it is mandatory to read and understood, in full, the contents of this installation manual. The module may only be used by qualified and skilled technicians in the field of electric installations. Specific documentation is available at site: www.seneca.it

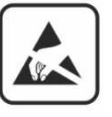

Only the Manufacturer is authorized to repair the module or to replace damaged parts. The product is susceptible to electrostatic discharge, take appropriate countermeasures during any operation**.** 

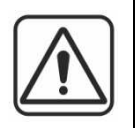

No warranty is guaranteed in connection with faults resulting from improper use, from modifications or repairs carried out by Manufacturer-unauthorized personnel on the module, or if the content of this user Manual is not followed.

# **PRELIMINARY INSTRUCTIONS FOR USE**

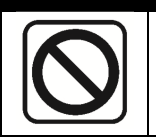

It is forbidden to install the module near heat sources.

# **GENERAL CHARACTERISTICS**

Batch controller with clock.

Dual display with five digits high brightness red LED.

7 LED indicating operating status.

6 keys for device's configuration and batching cycle command.

3 digital inputs, 3 control inputs (start, stop, reset) and

1 pulses signals input (with max frequency 2.2 kHz) configurable as: free contact, reed contact,

NPN open collector BJT, NAMUR sensor, Hall effect sensor or photoelectric sensor.

Digital outputs: 2 relays SPDT (5 A, 250 V, resistive load).

Self-powered clock.

Dimensions L: 144 mm; H: 72 mm; W: 130 mm.

Power supply 115-230  $\vee \sim$  o 24  $\vee \sim$ / $\equiv$ .

RS485 configurable port. Micro USB port for software upgrade.

### **POSSIBLE USES:**

DRUM REPETITIVE FILLING STATION

### **REAR PANEL:**

The rear panel includes all connections of the batch controller **S21N1** through removable screw terminal connectors.

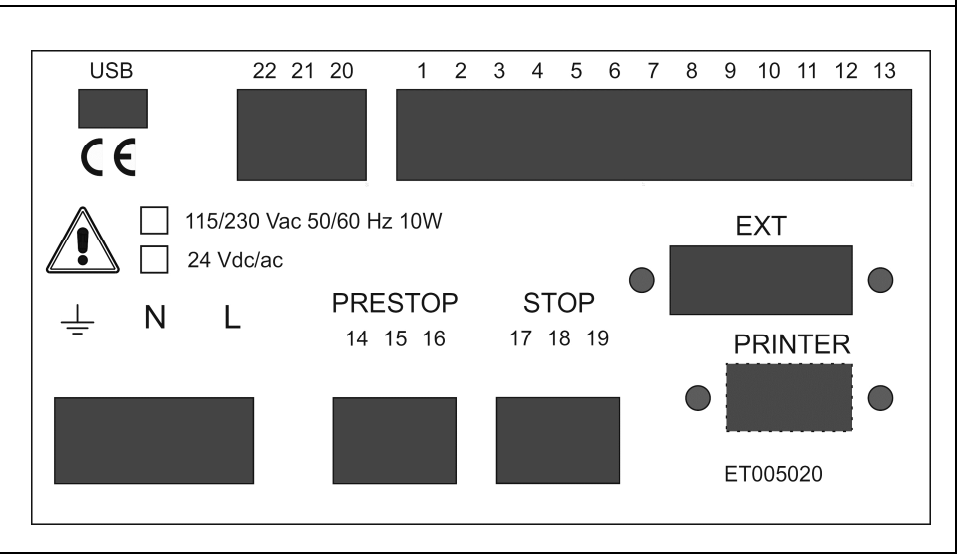

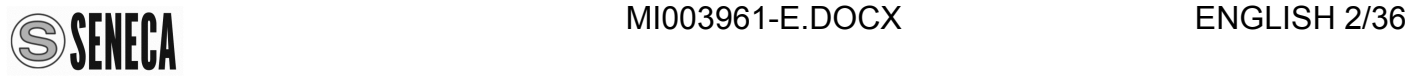

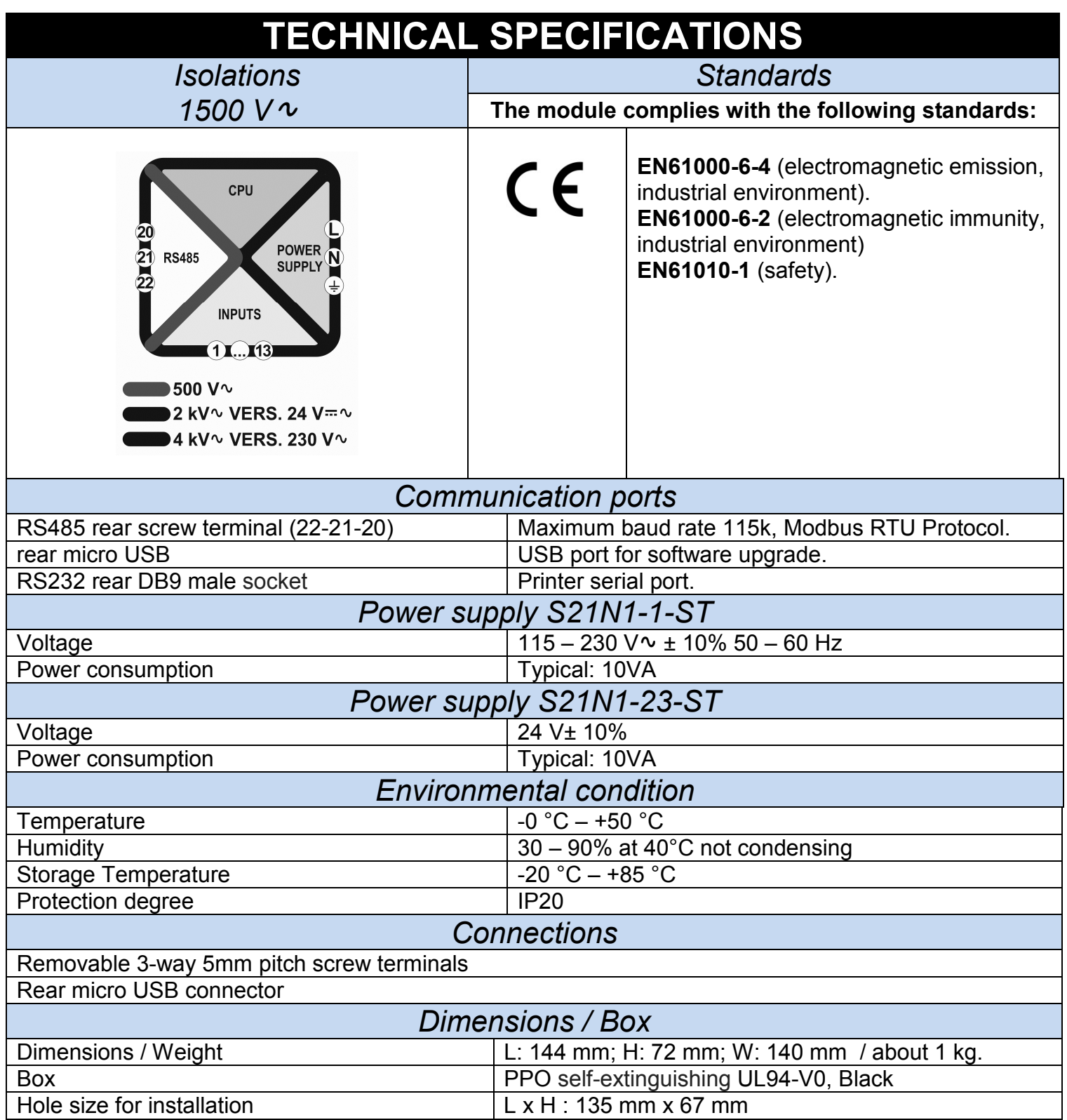

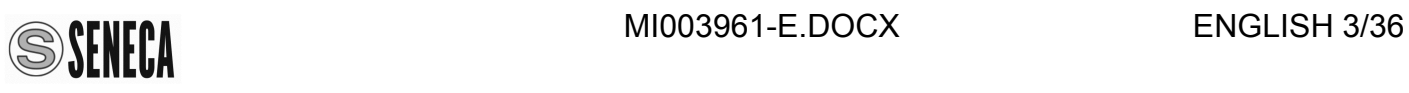

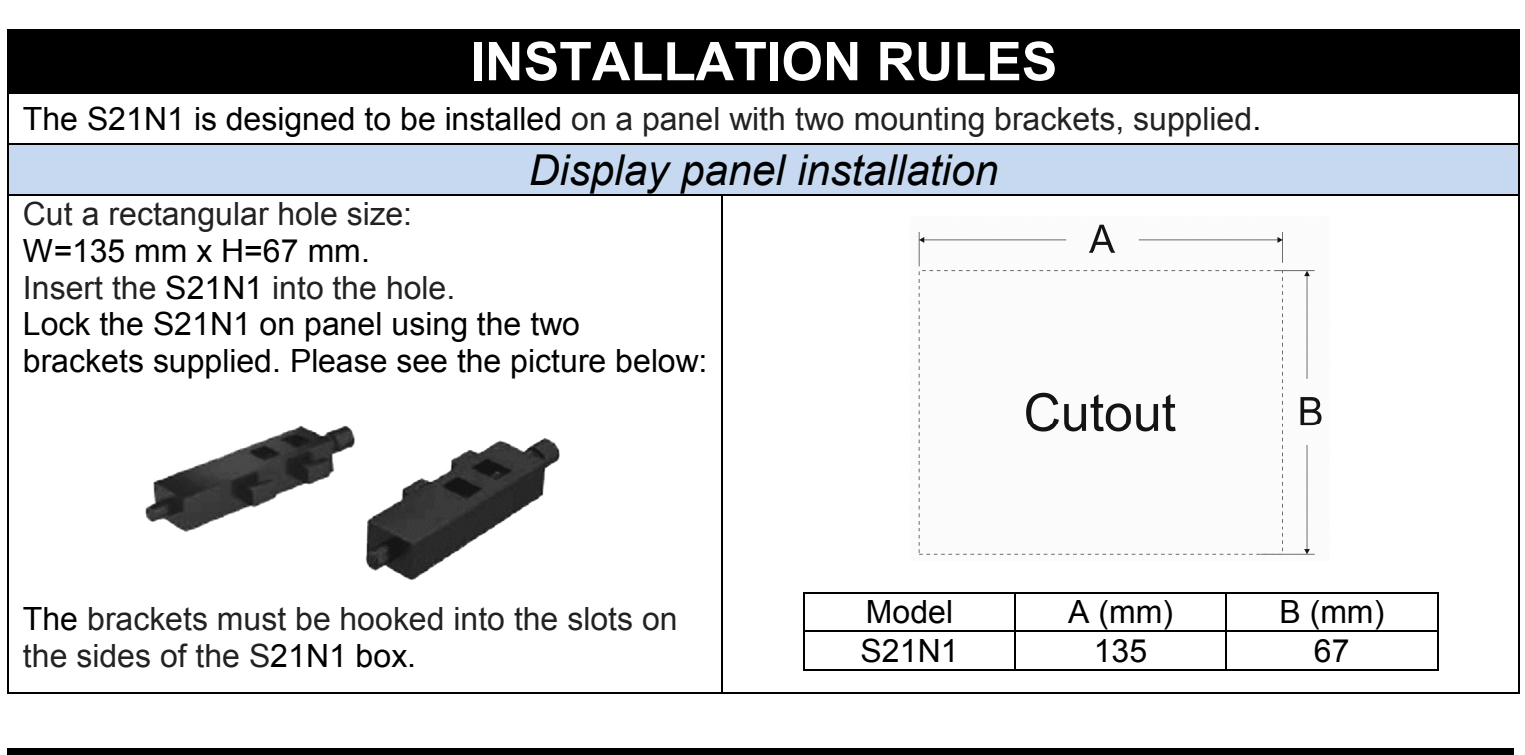

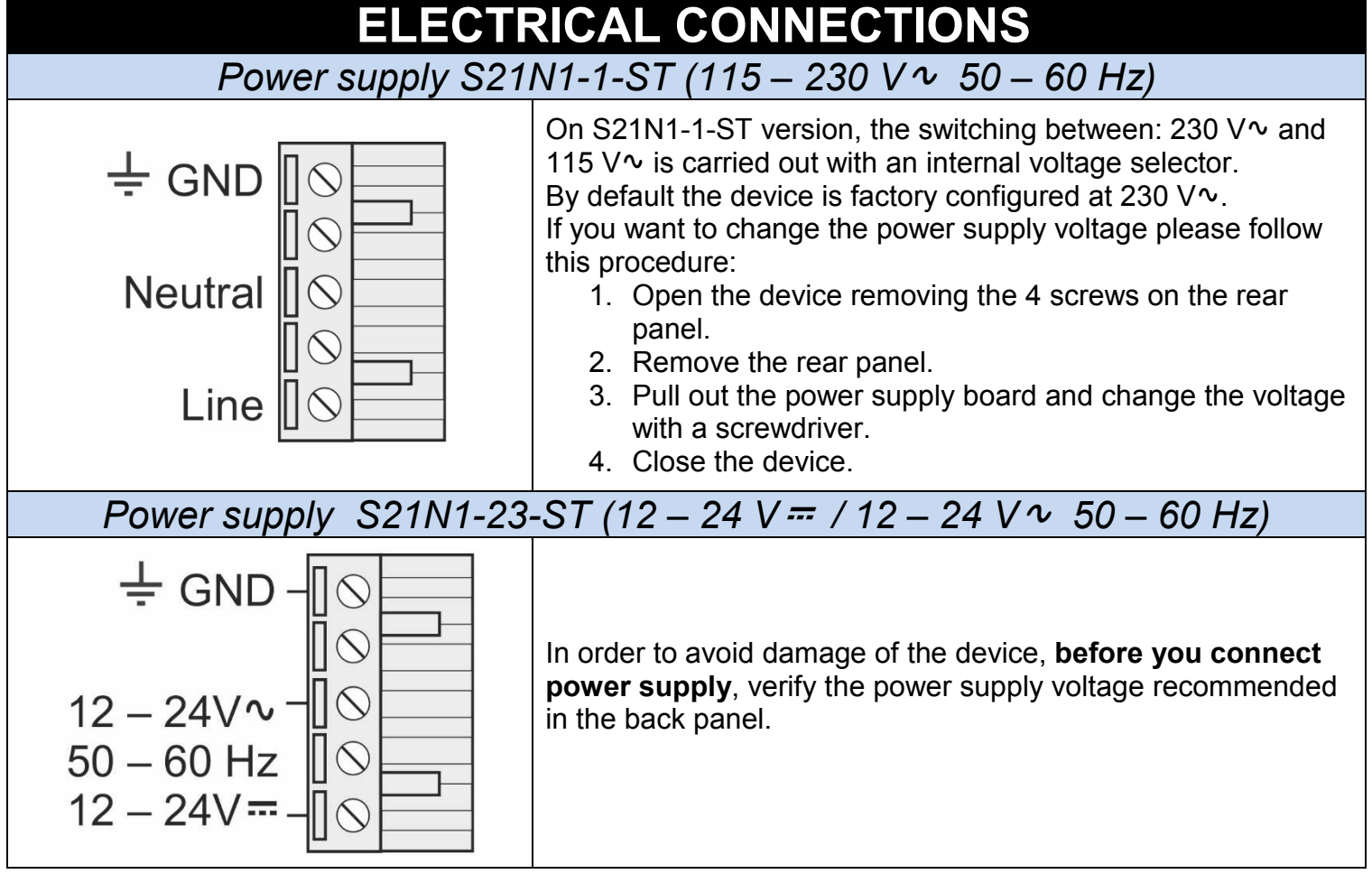

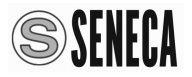

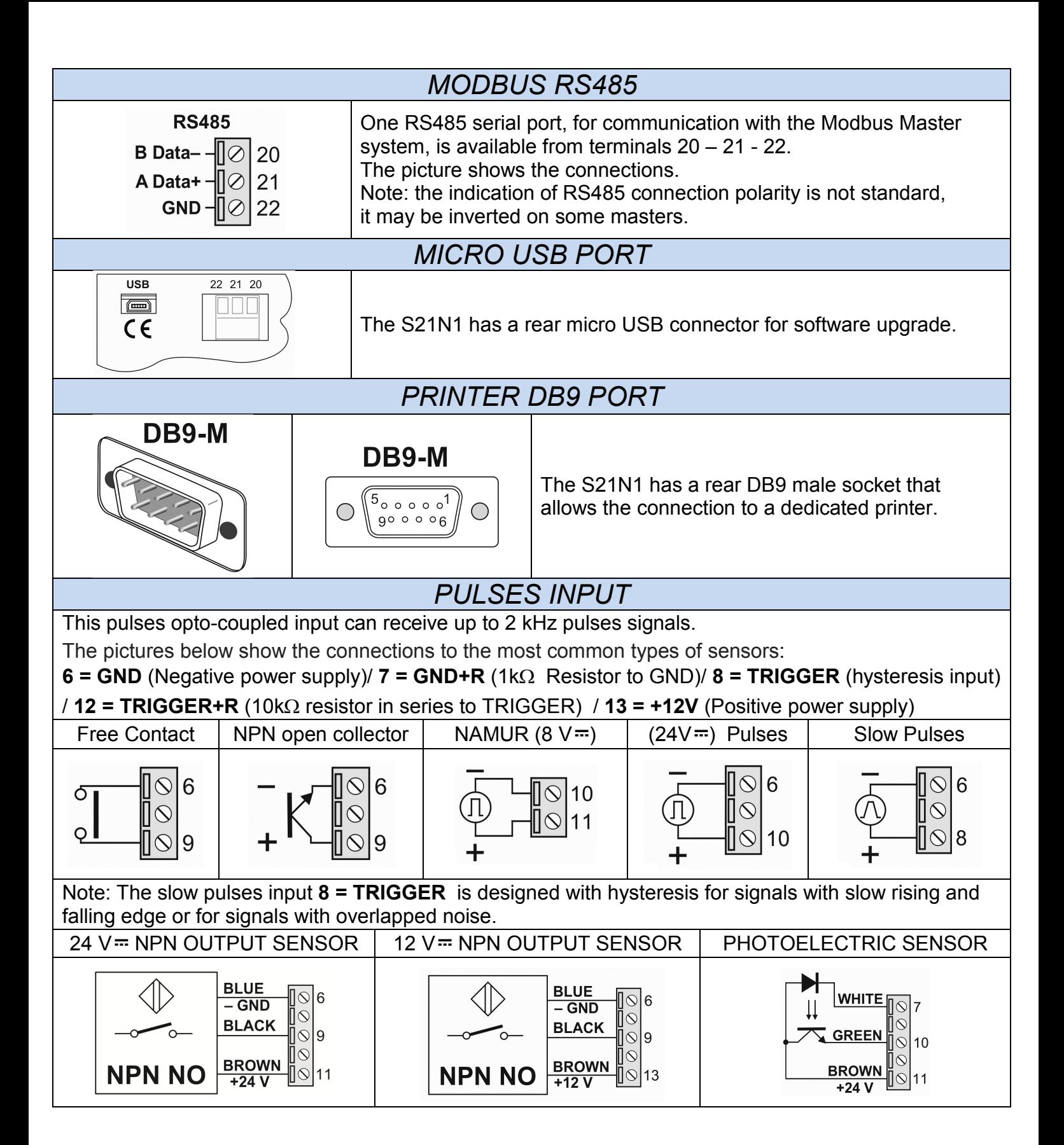

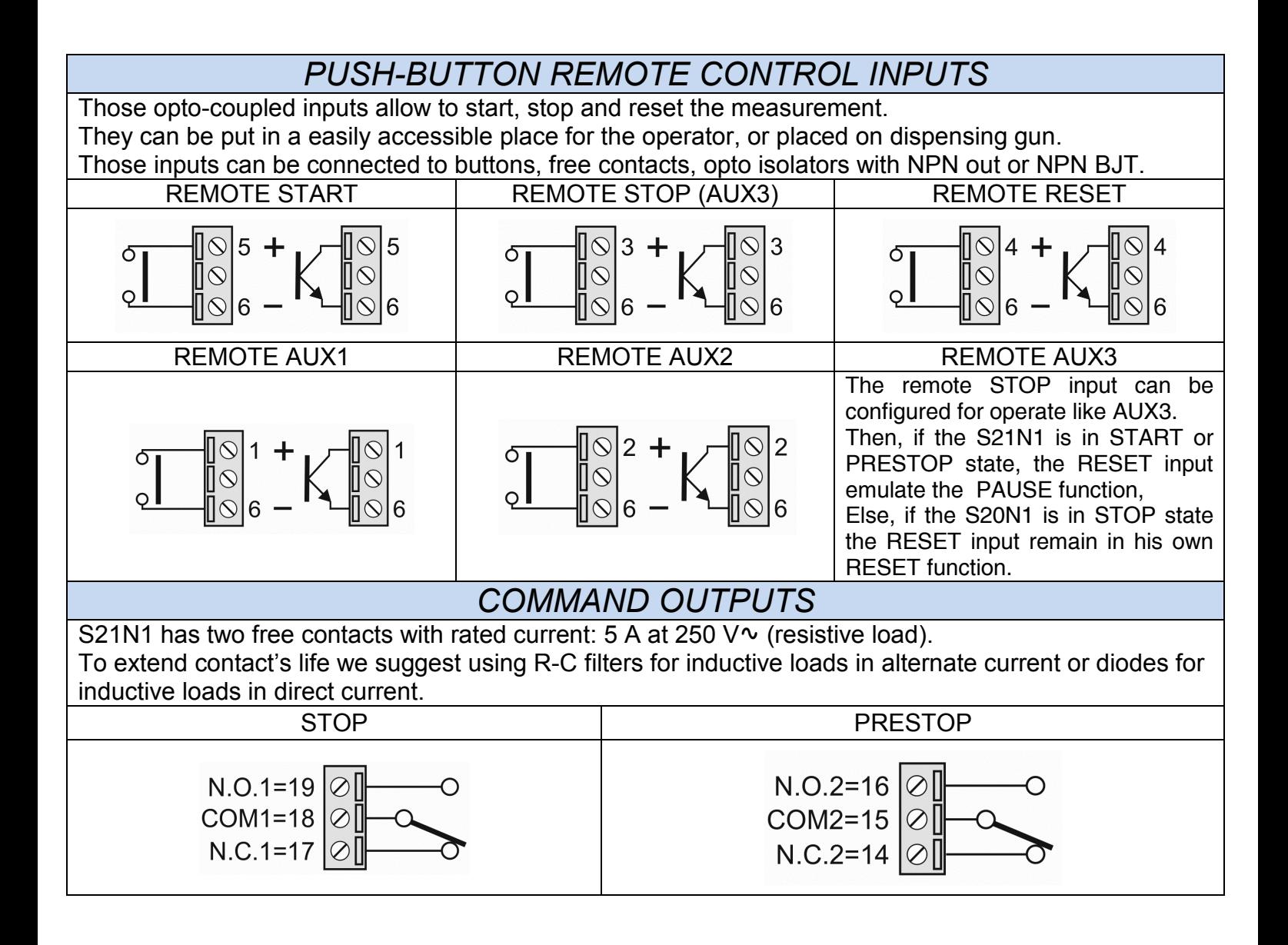

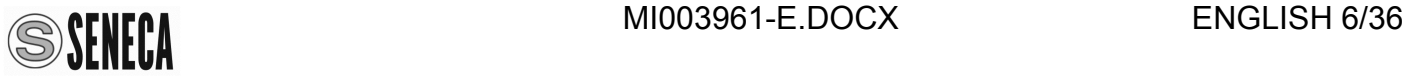

### *S20N-KIT (OPTIONAL) CARD CONNECTIONS*

To connect external buttons and lights to S21N1 batch, please use the appropriate S20N-KIT board. Pease connect the S20N-KIT card to the EXT rear socket with the flat cable supplied. With the S20N-KIT you can connect the 6 buttons (START, STOP, RESET, SEL, RIGHT ARROW and UP ARROW) and the 3 light indicators (START, STOP and RESET) directly on the card terminals. The 6 buttons shall be N.O. (normally open) and voltage free (free contacts) and the 3 light indicators shall be 24V 2W. The light indicators are powered internally from the card. Please follow the connections on the schematic below.

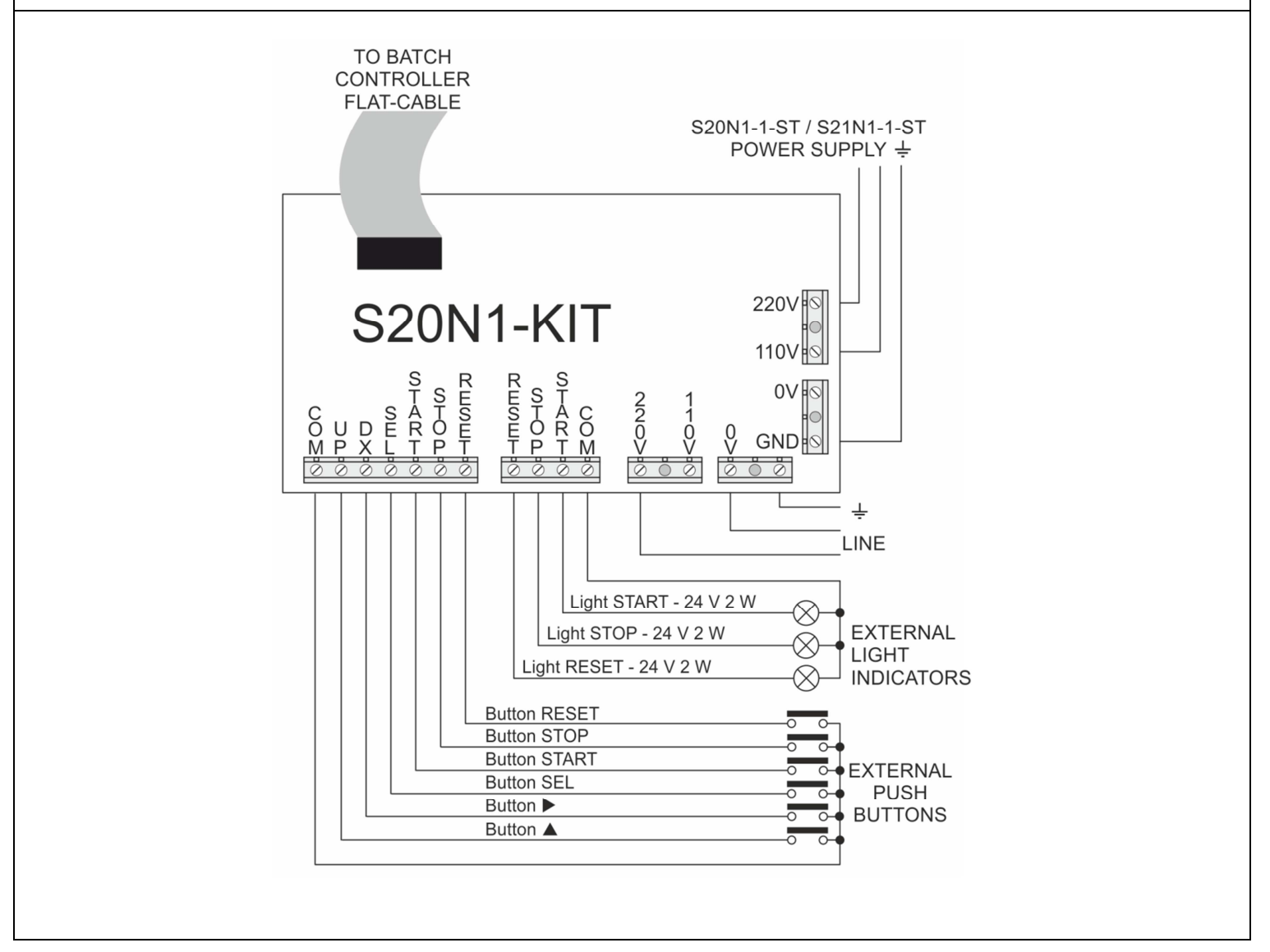

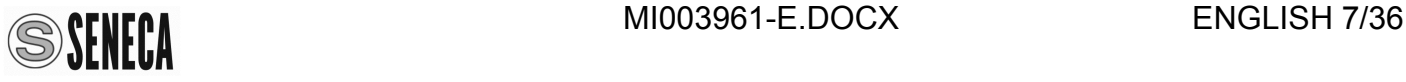

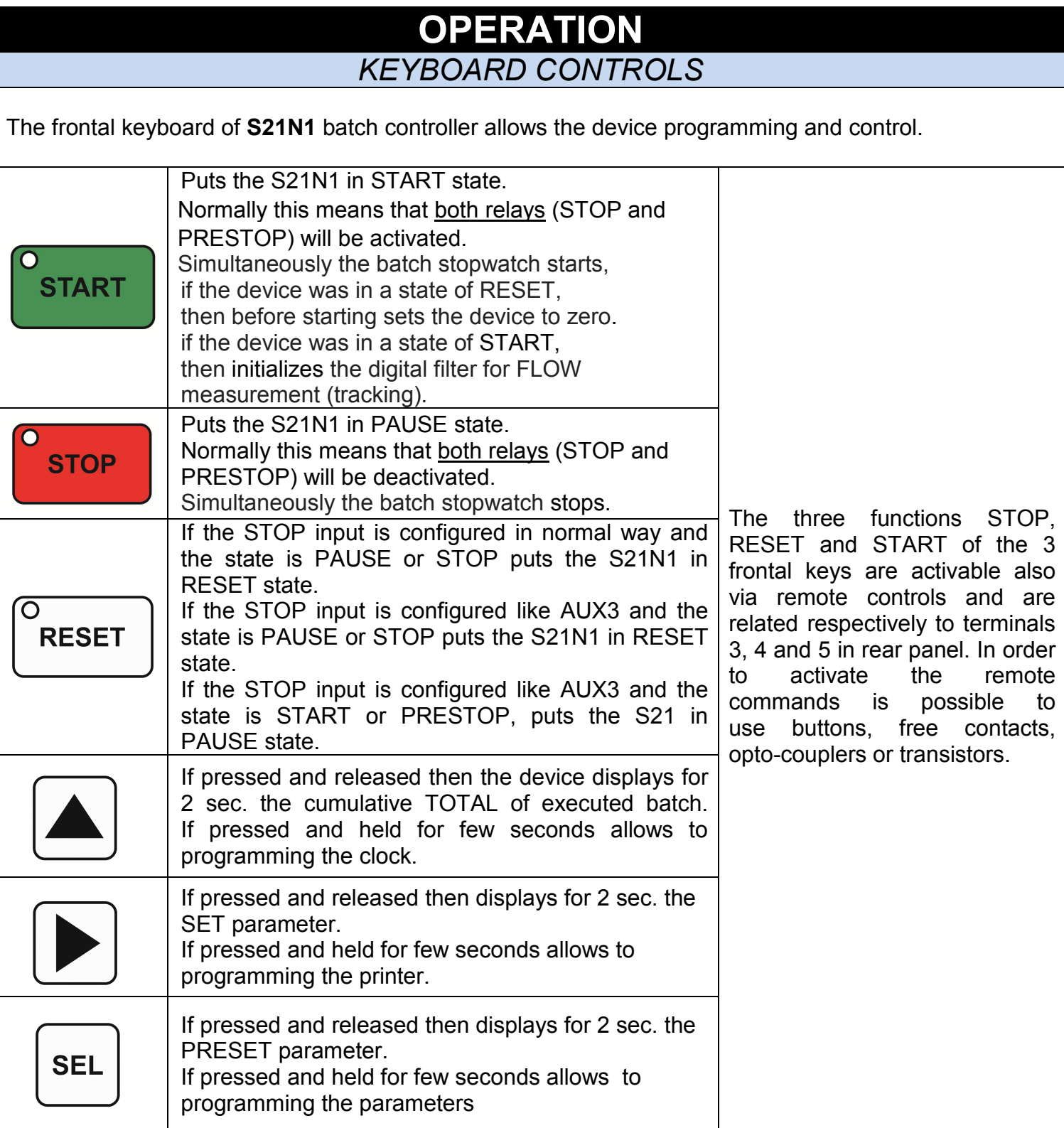

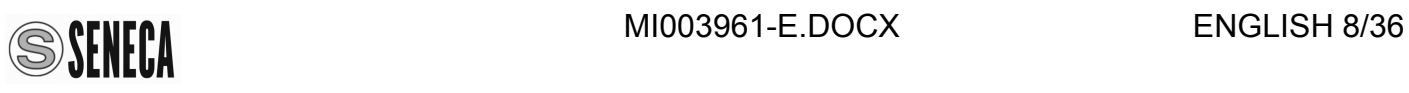

# **FRONTAL LED SIGNALLINGS**

On the S21N1 batch controller frontal panel there are two display with 5 digits, 3 LED for the buttons START, STOP and RESET and 4 function LED: SET, FLOW, ALARM and TIME under the displays. The **BATCH** display shows the evolution of the count during the dosage. The **FUNCTION** display shows the value of various parameters with its own display format depending on the programmed function.

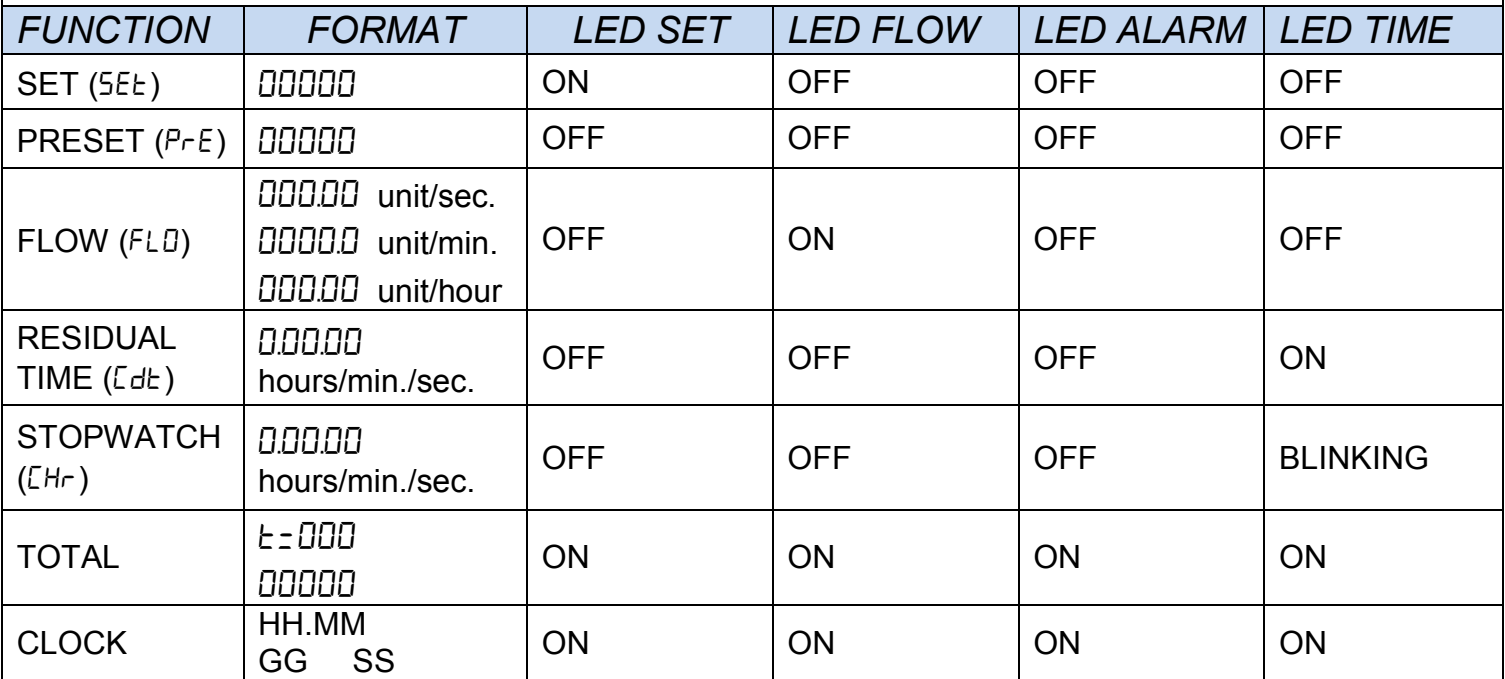

You can insert a decimal point in the **BATCH**, **SET**, **PRESET** and **TOTAL** display values.

This parameter will also affect the FLOW display.

The **Unit** parameter is always displayed in 0.0000 format and corresponds to the increment of the number displayed on the BATCH (read as without decimal numbers) to each input pulse.

E.G.: If **Unit** = 0.25 the batch register is incremented by 0.25 unit to every pulse, then every 4 pulses the rightmost digit of batch display will change because only the integer part are displayed.

The decimal point is only an aid to the visualization.

The dosage can be performed in two phases, an initial fast phase and a final slow phase (to improve the precision of the dosage) using, for example, a valve with closure in two times controlled by the contacts of two relays called STOP and PRESTOP. You can also set the automatic recovery of the dosage queues in order to compensate the inertia of the valve closure at the end of dosage.

The following table shows the LEDs and relays outputs related with the batch controller states:

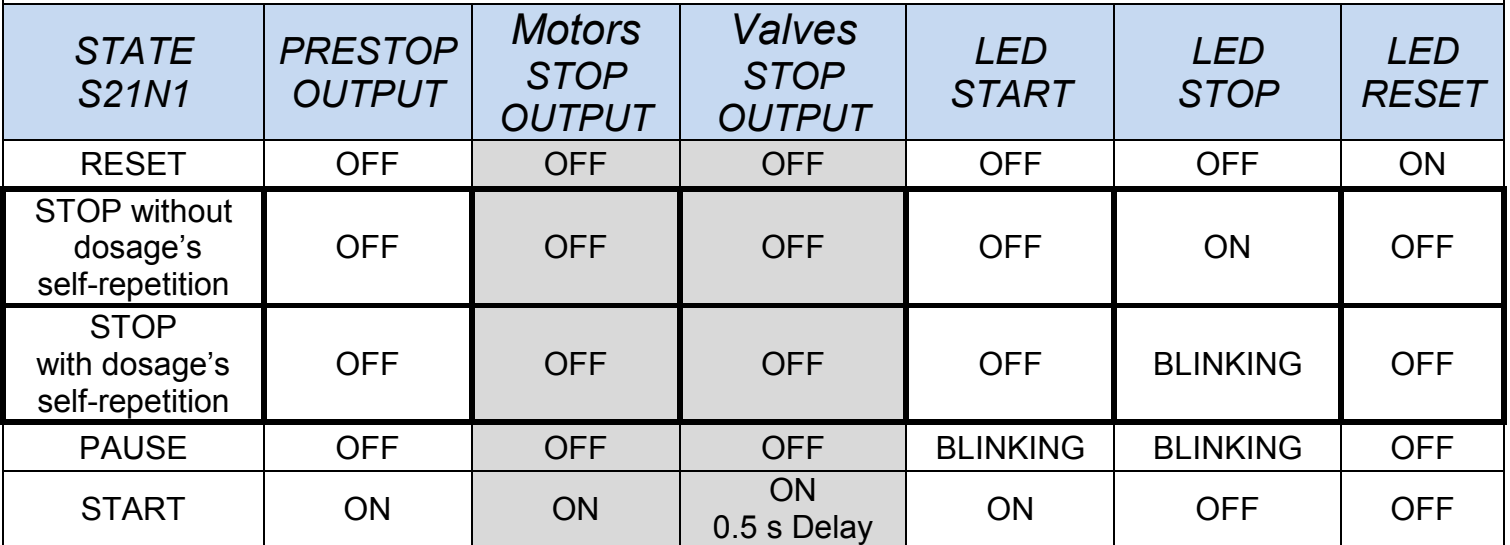

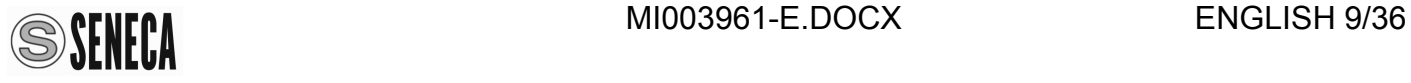

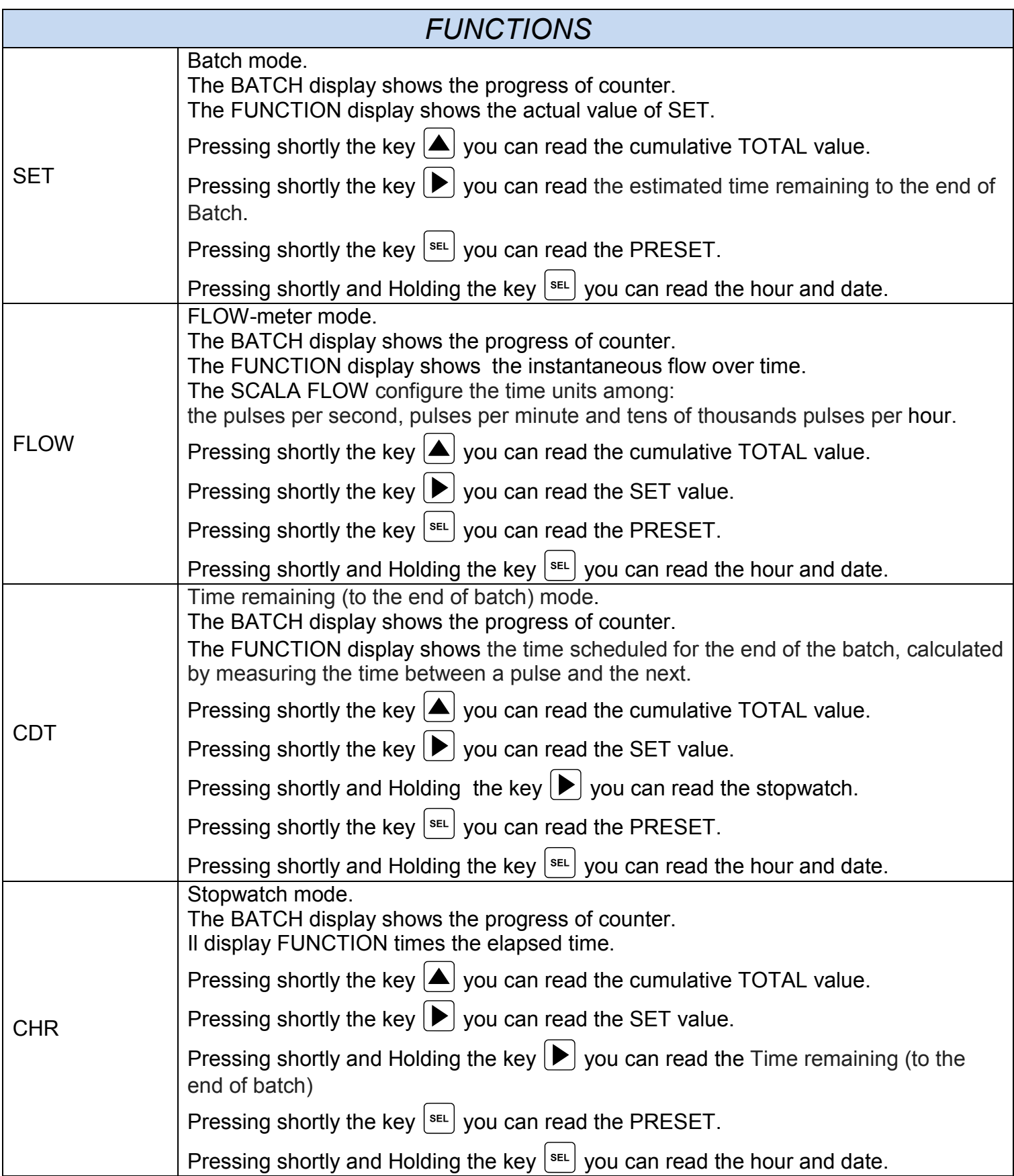

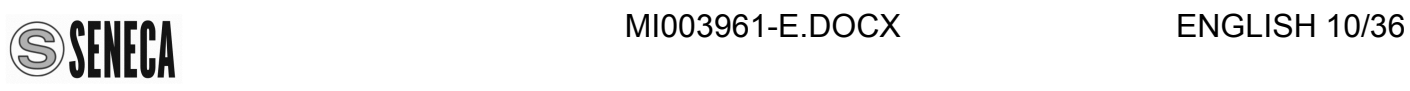

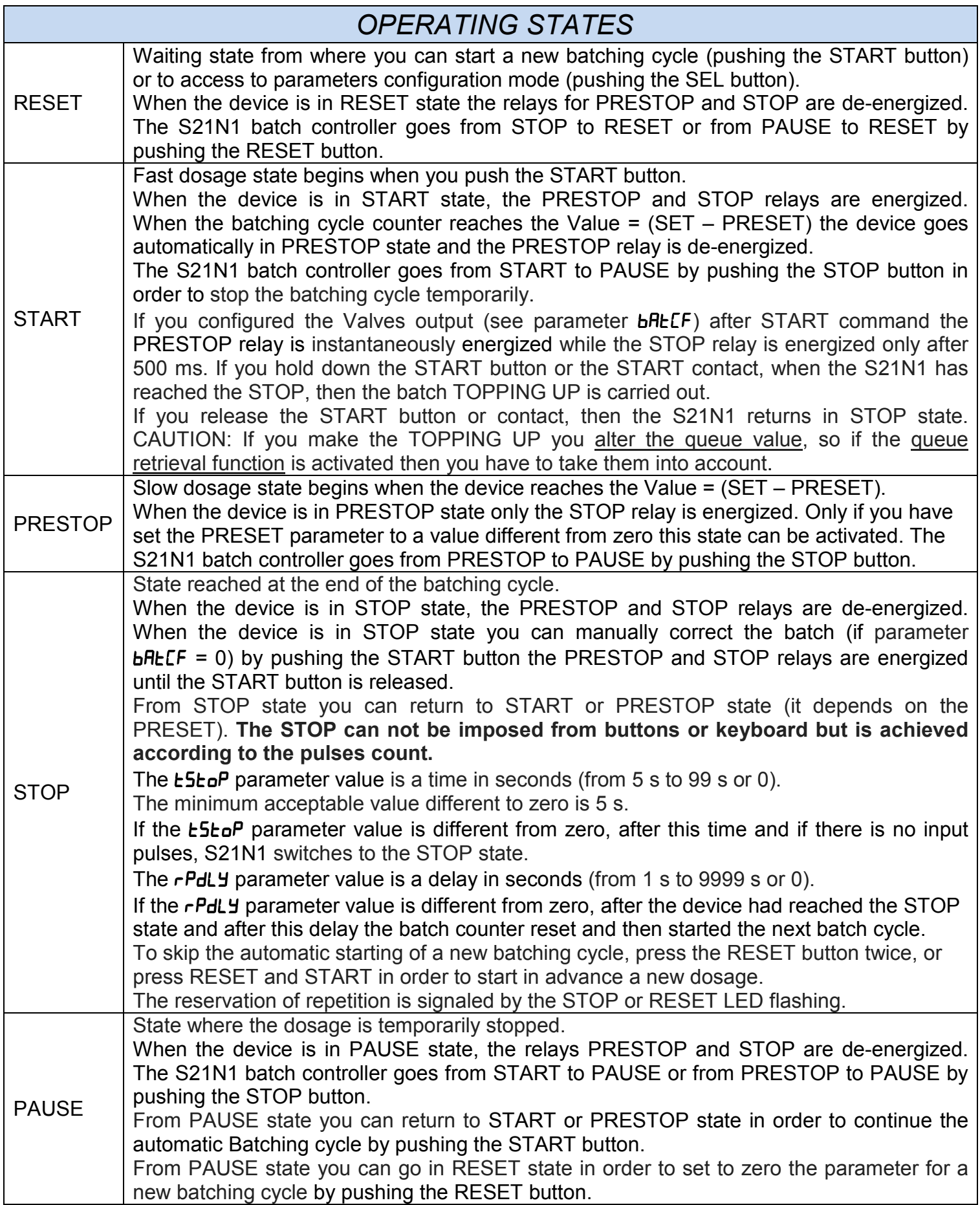

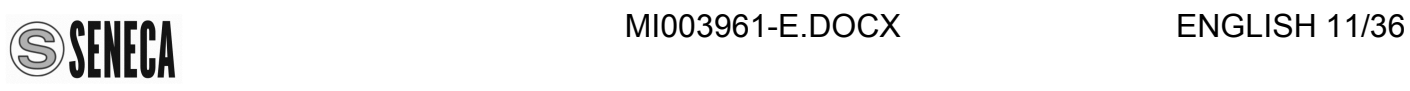

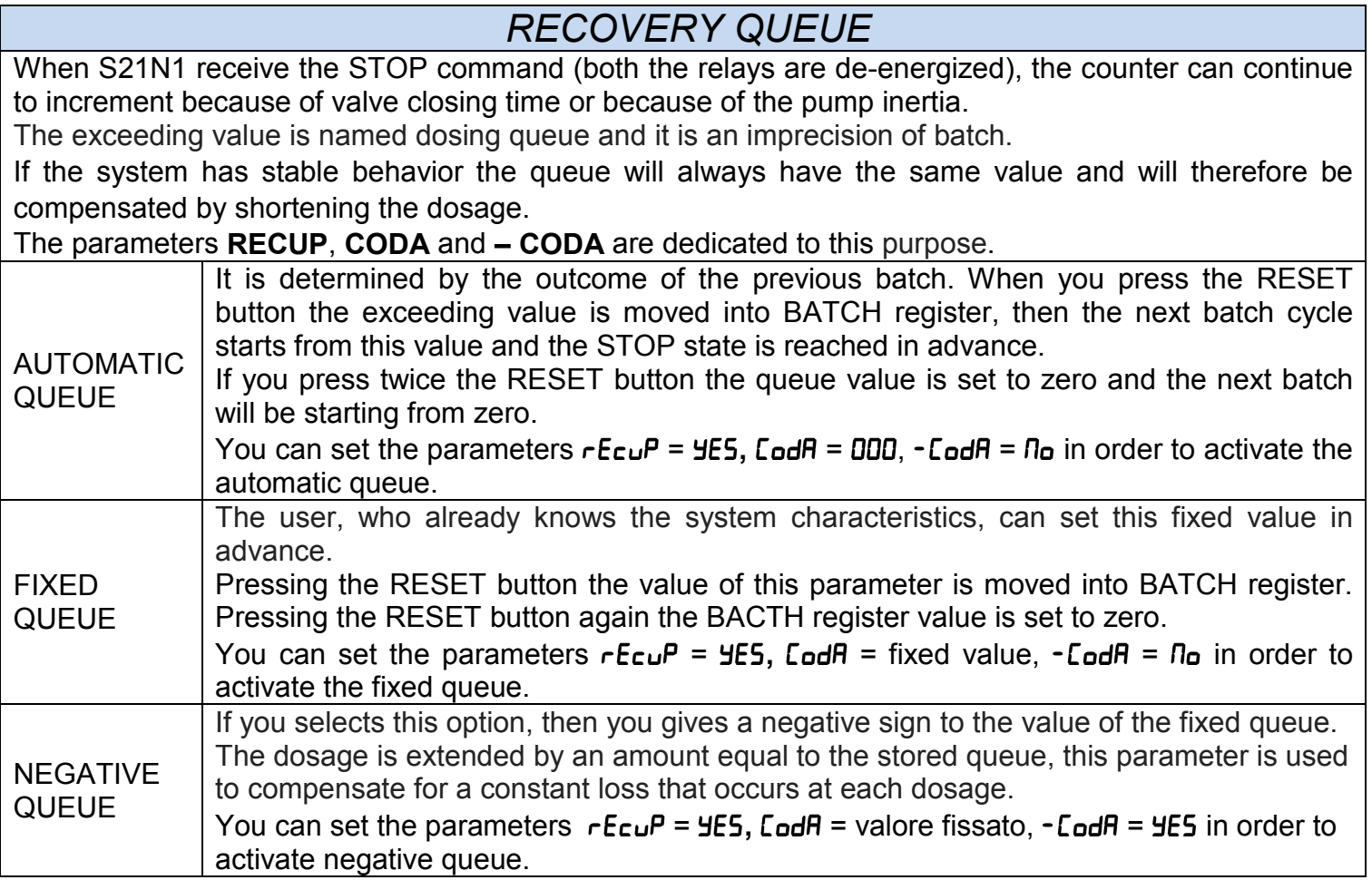

## **CONFIGURATIONS**

The access to CONFIGURATION MODE is protected against the accidental keys presses, to ensure a higher level of the devices safety.

In order to access to CONFIGURATION MODE you must do the following:

Go to the RESET state and hold down for a few seconds one of this three buttons:  $\blacktriangle$ ,  $\blacktriangleright$  and  $\lvert$ <sup>sEL</sup>. All parameter settings are stored in non-volatile FeRAM memory, and are retained even without power. In CONFIGURATION MODE the two displays and the four LED show this informations:

- The BATCH display shows the name of parameter you are configuring.

- The FUNCTION display shows the value of parameter you are configuring.

- The four function LED are all OFF.

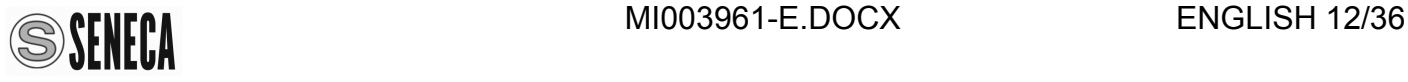

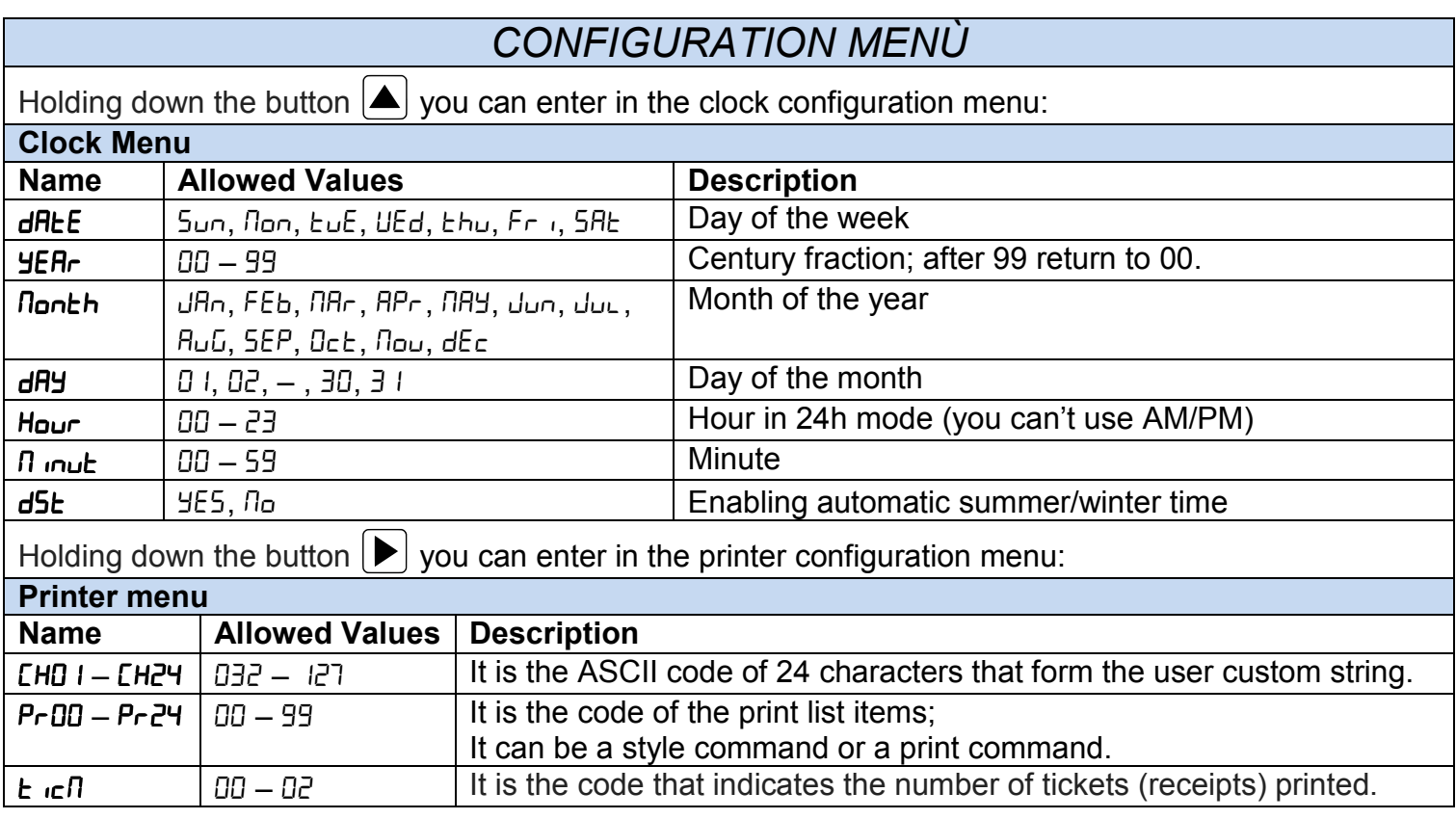

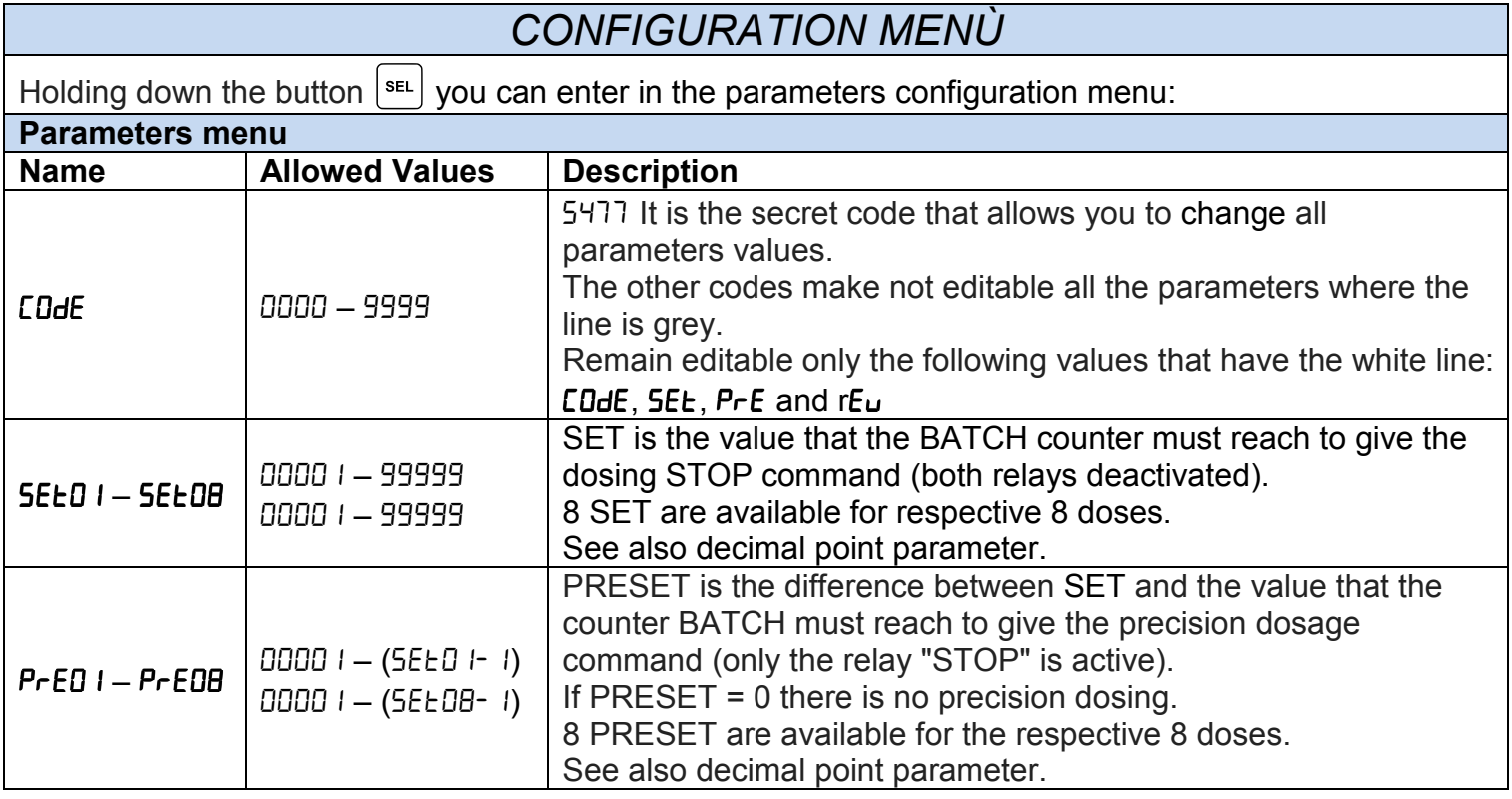

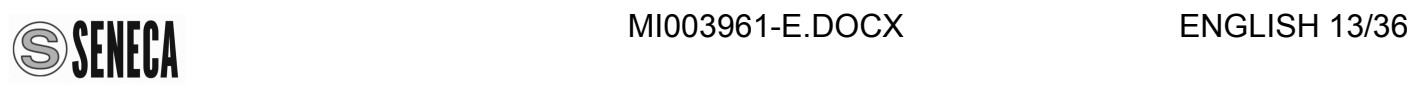

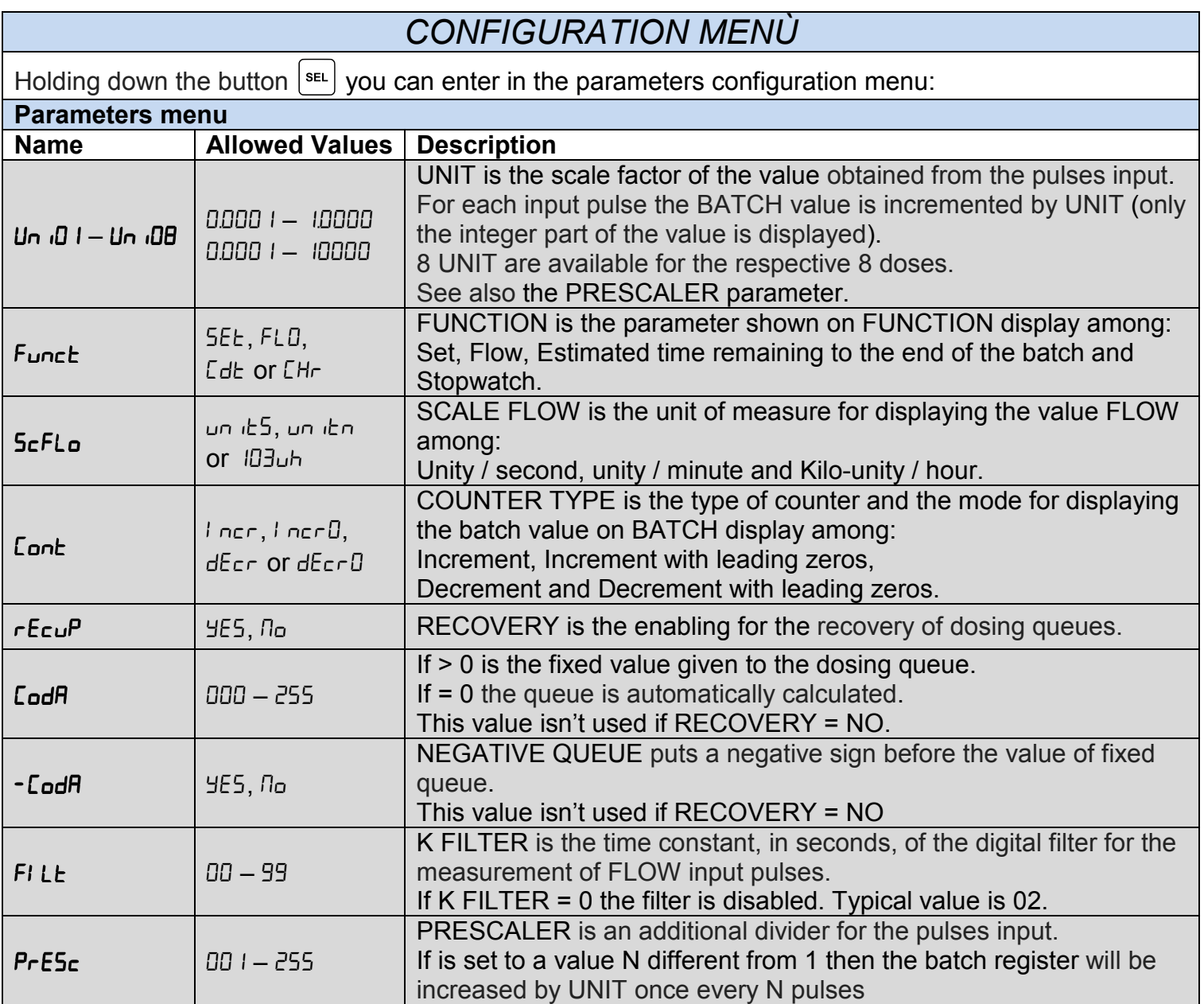

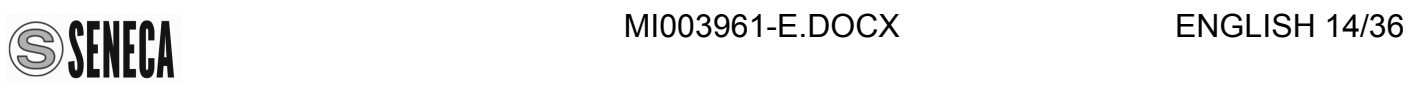

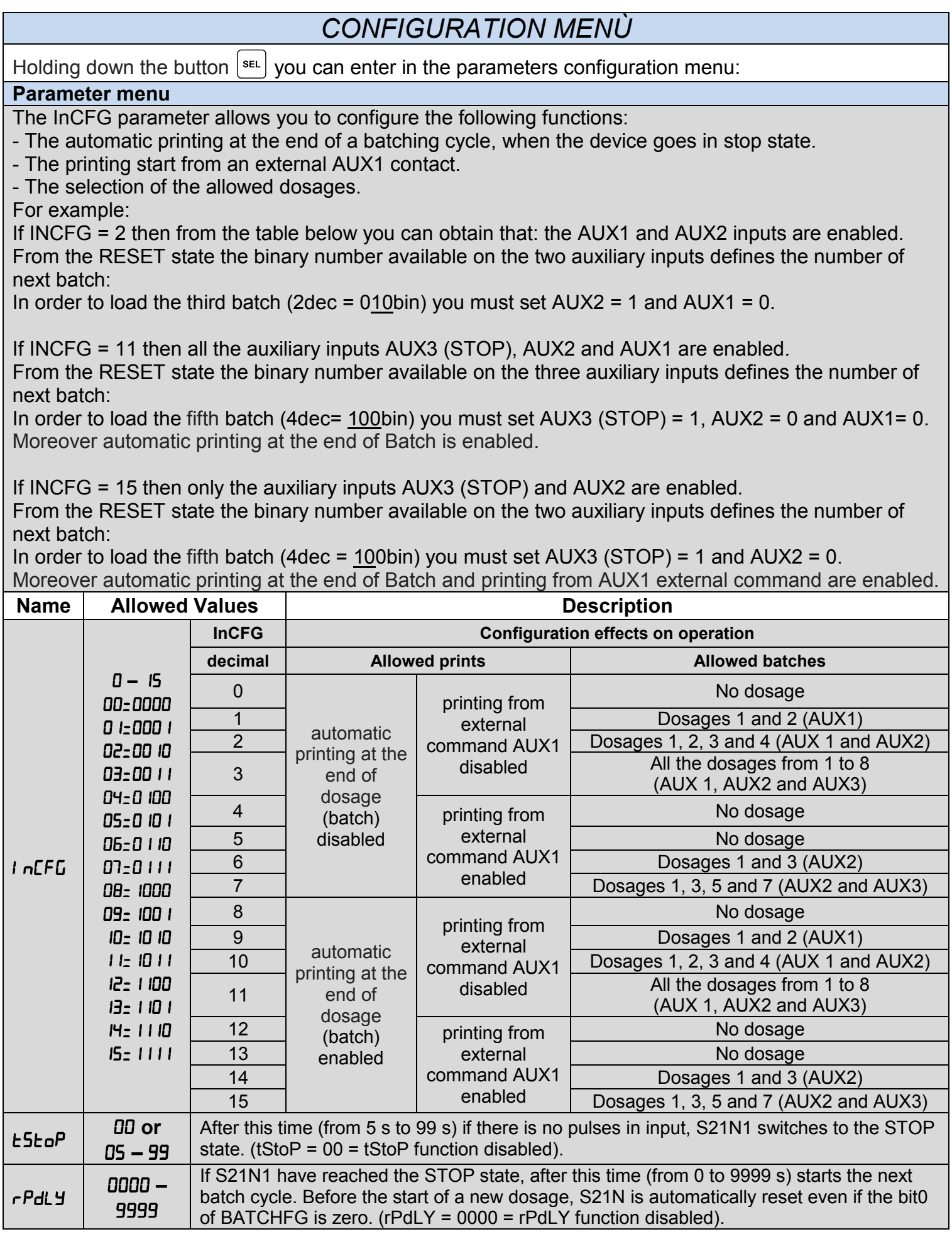

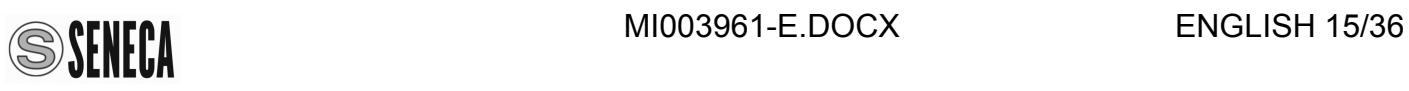

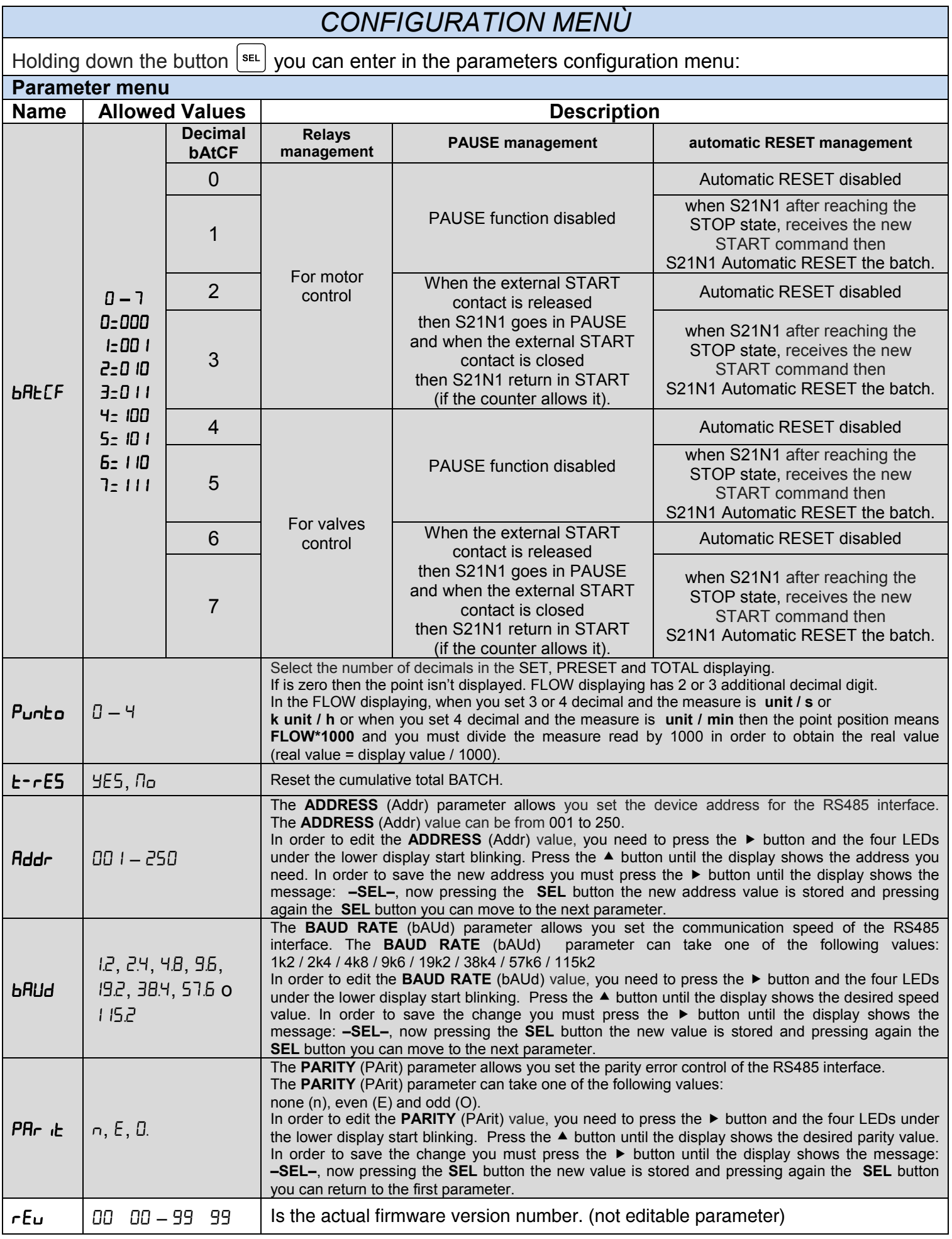

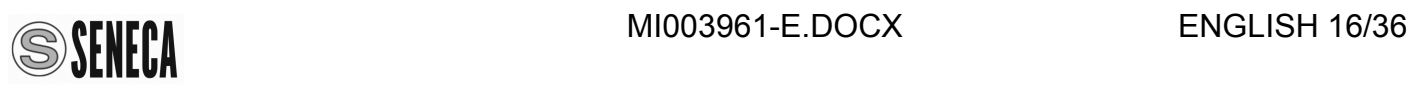

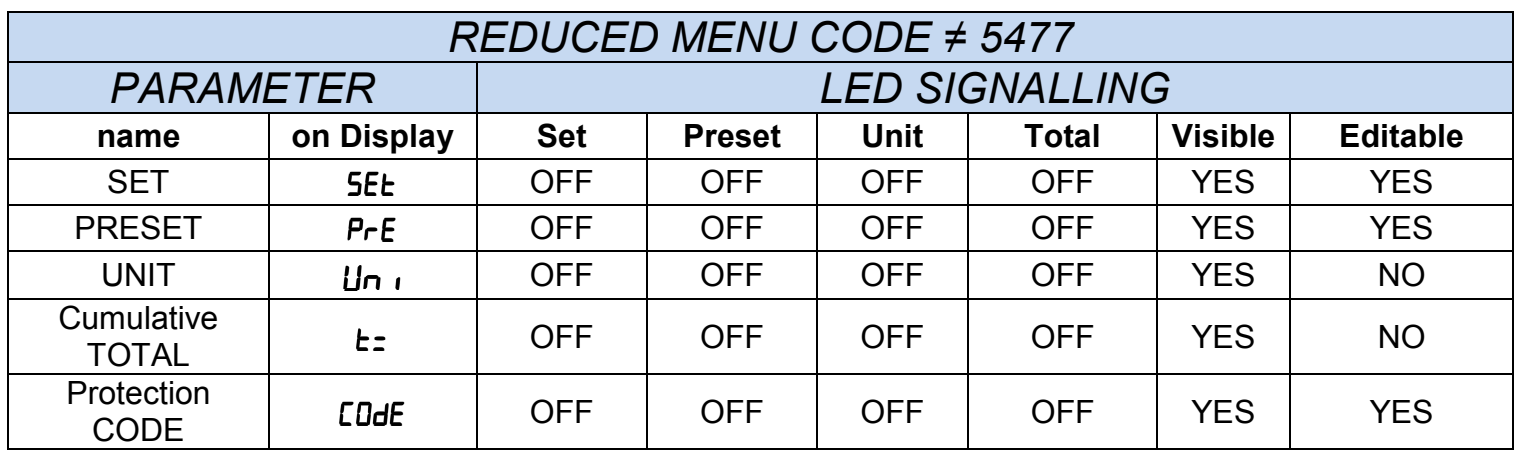

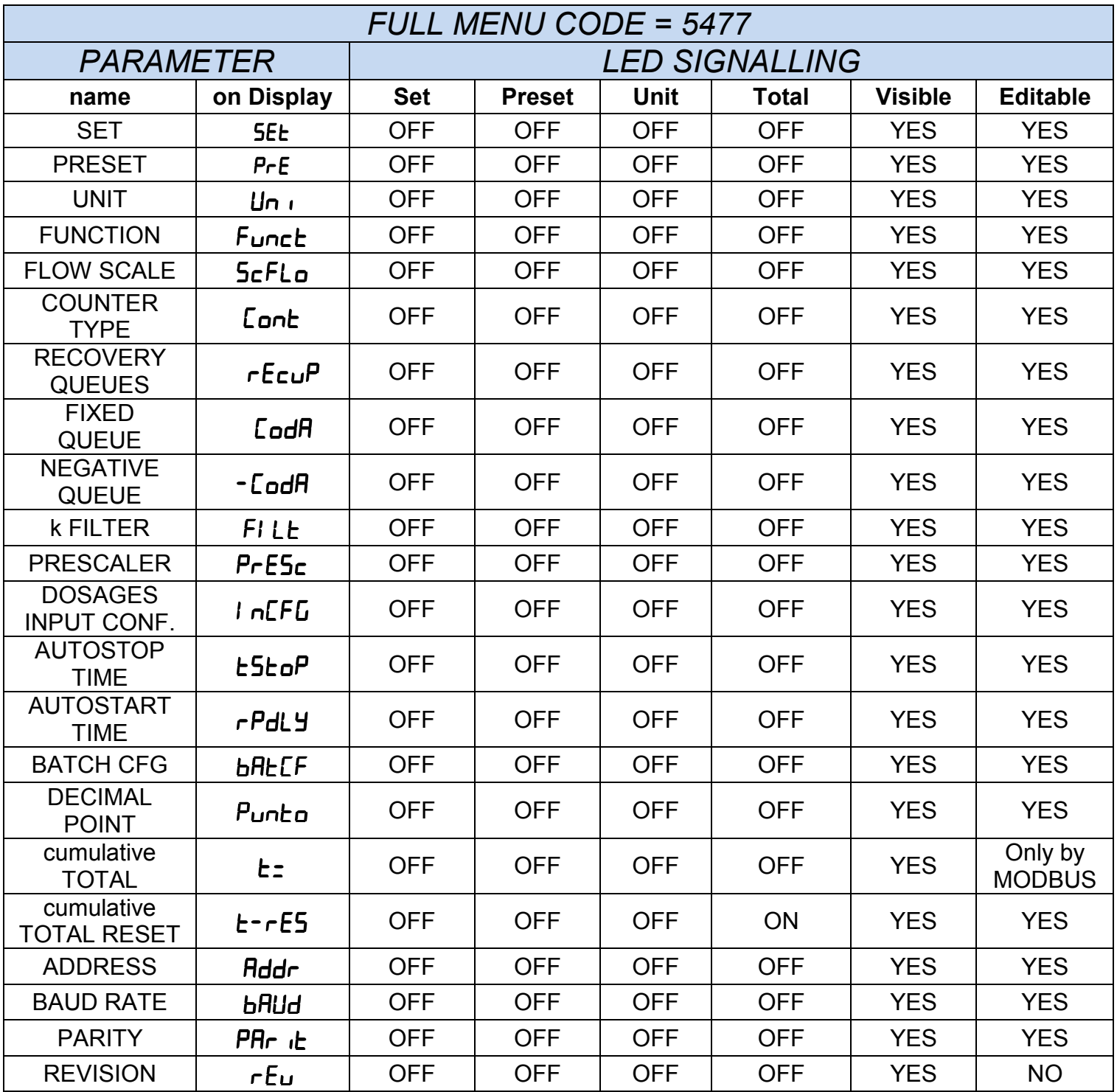

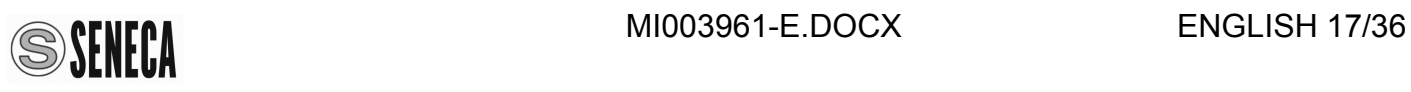

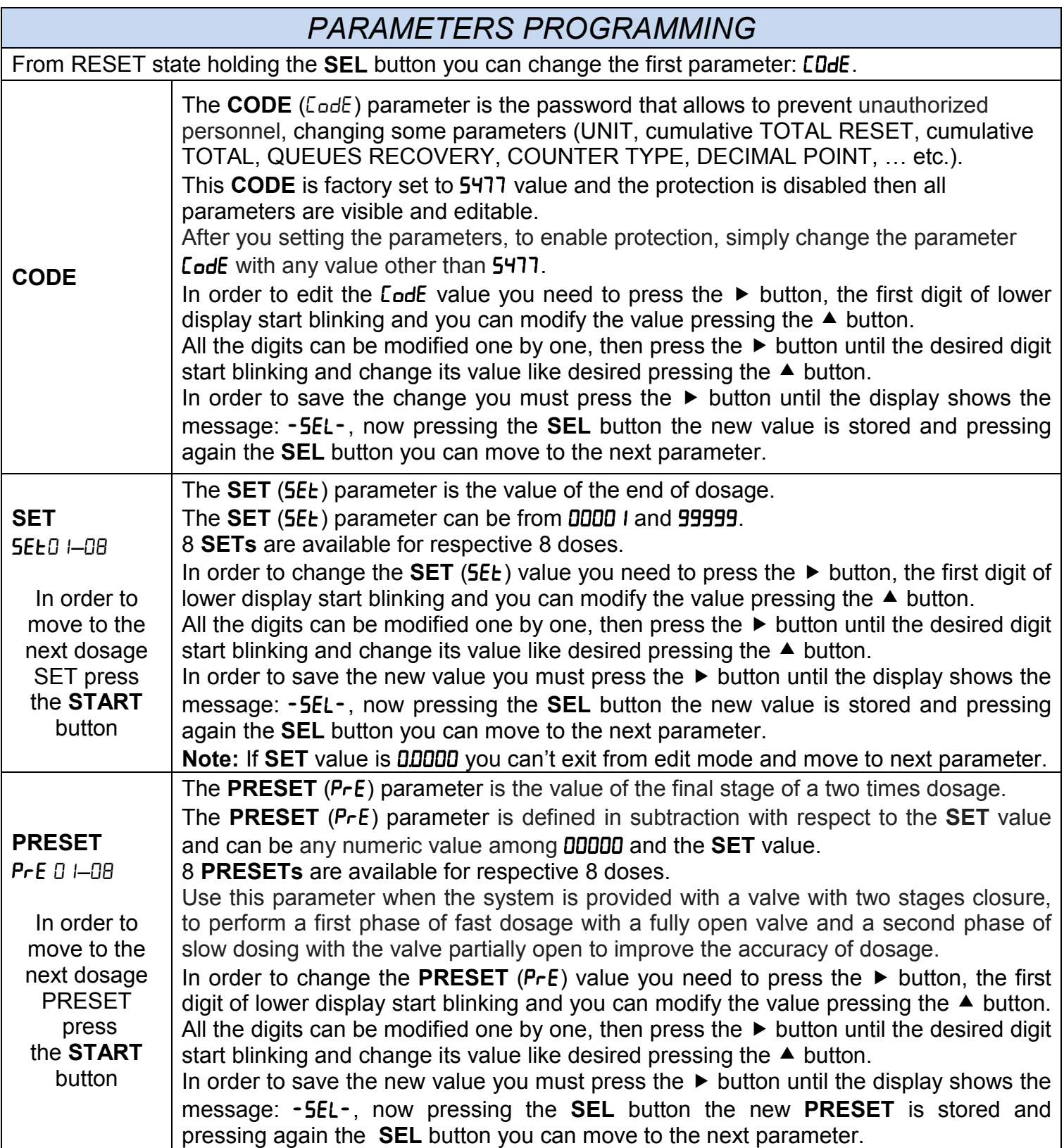

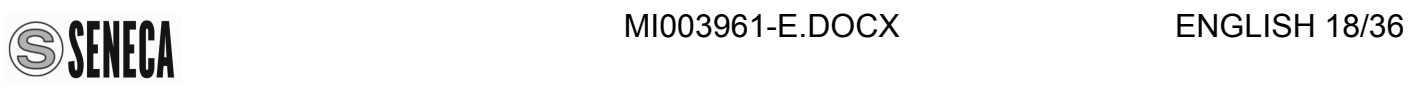

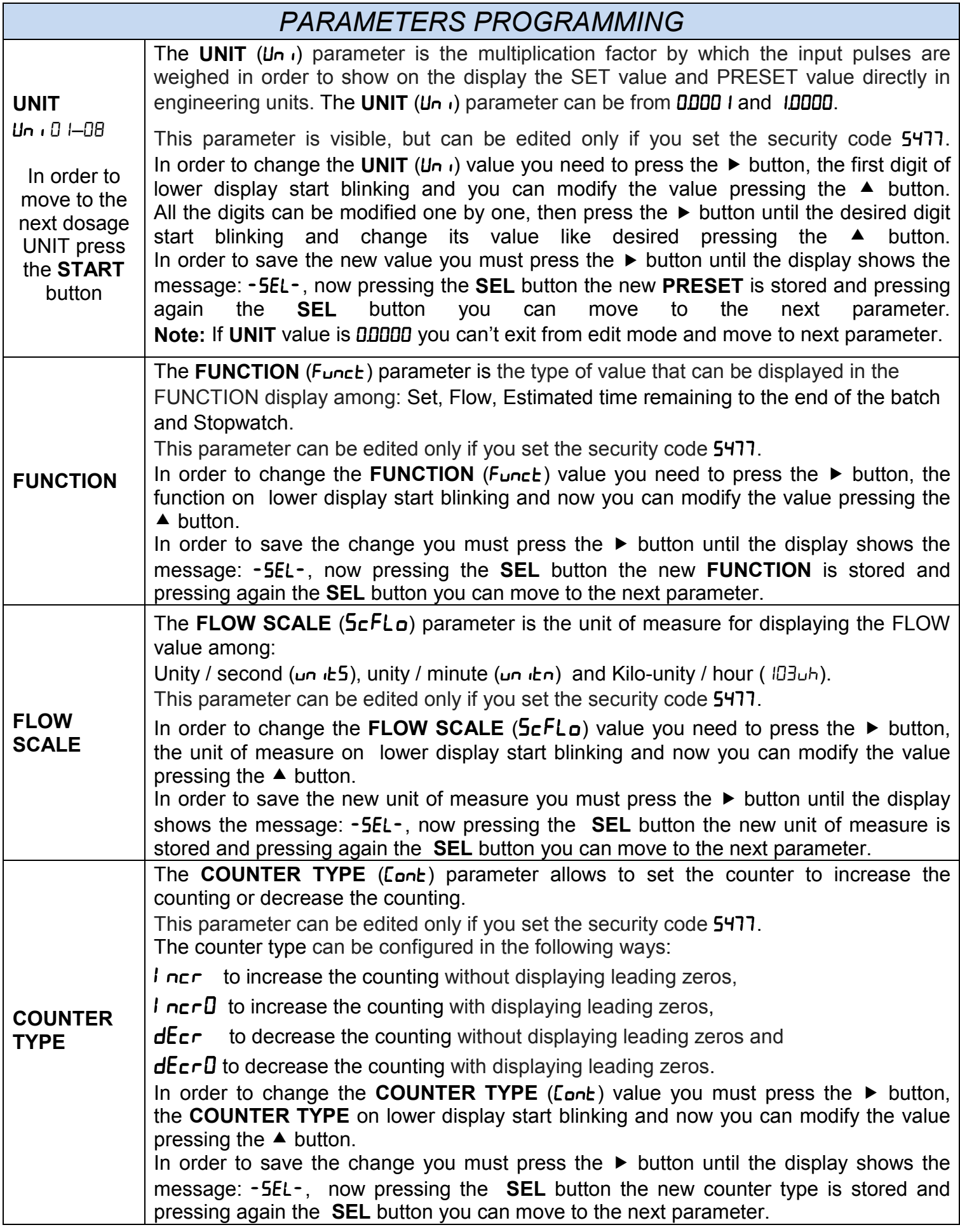

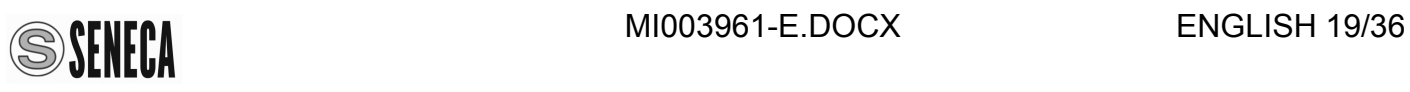

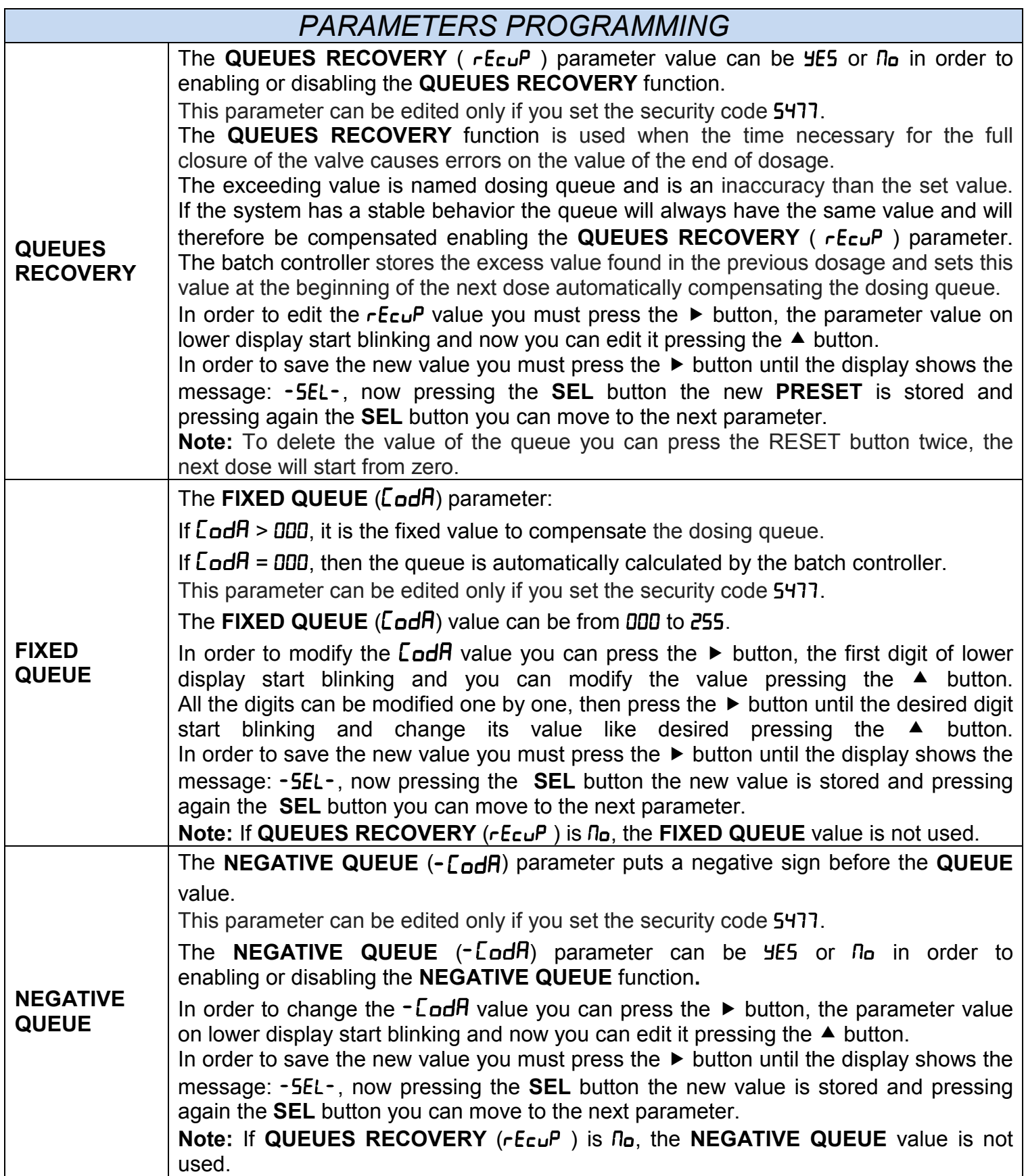

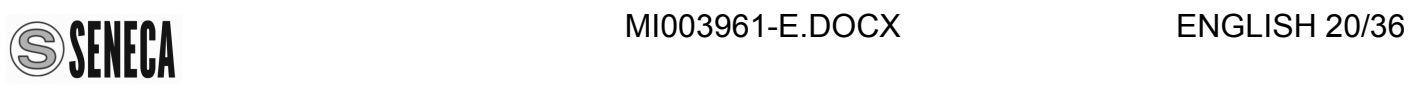

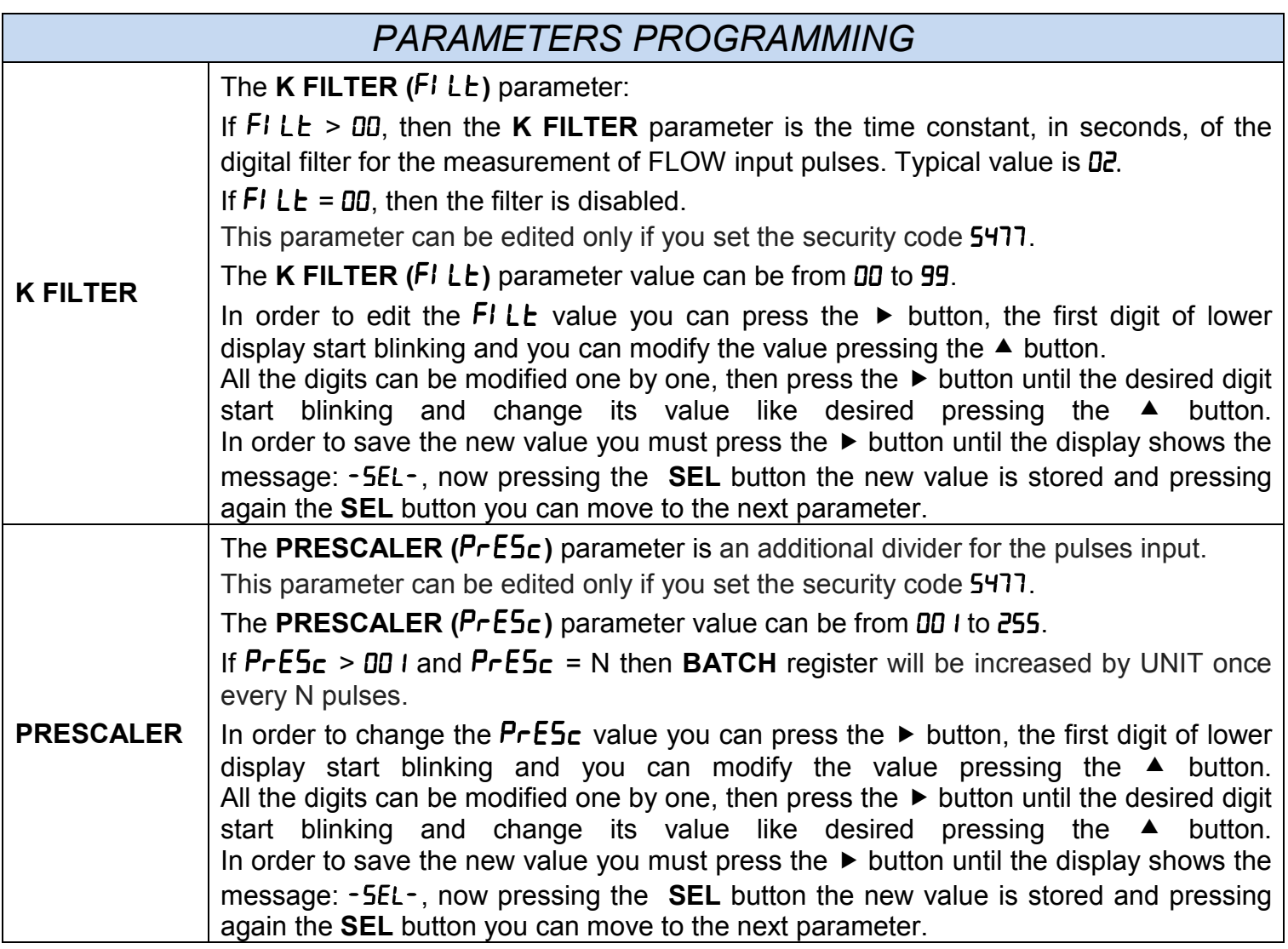

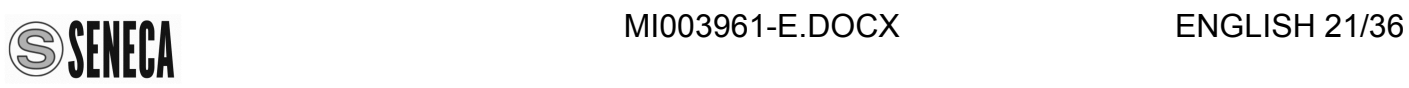

### *PARAMETERS PROGRAMMING*

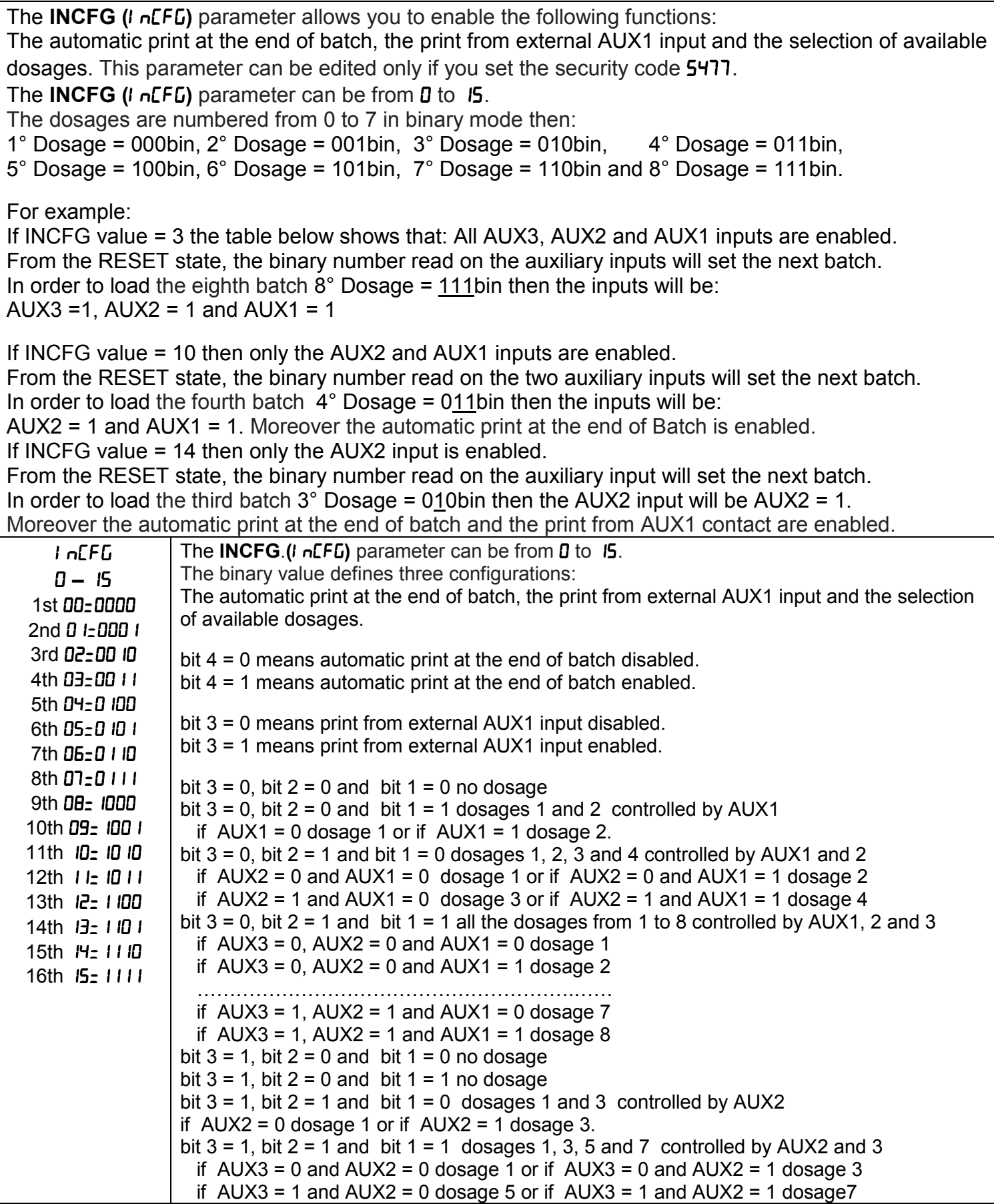

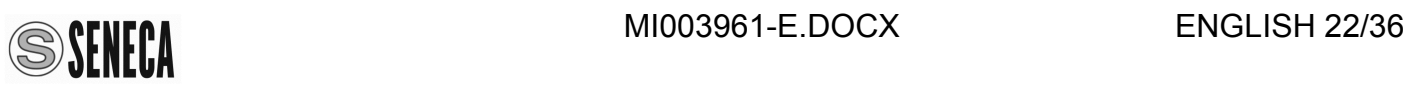

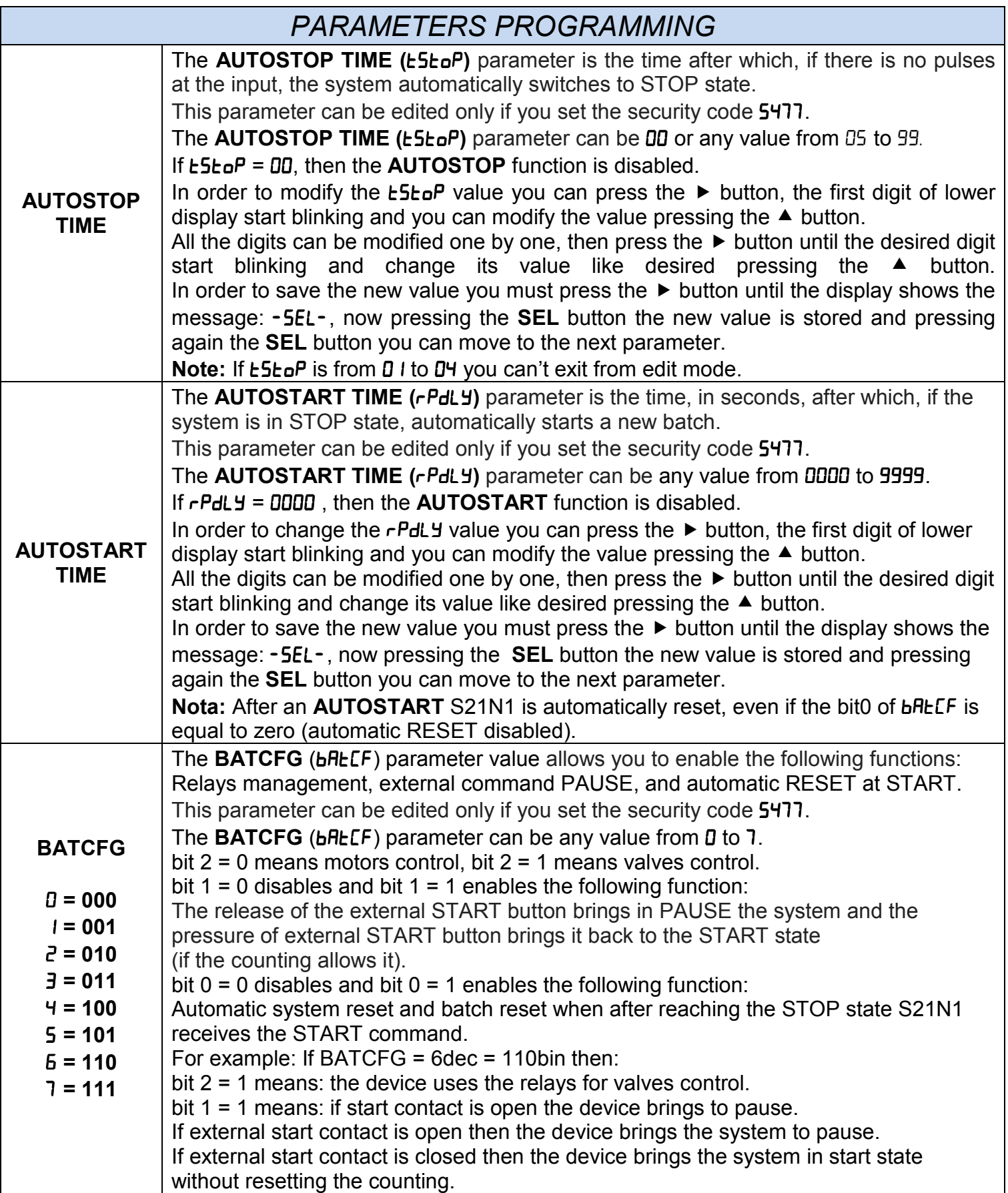

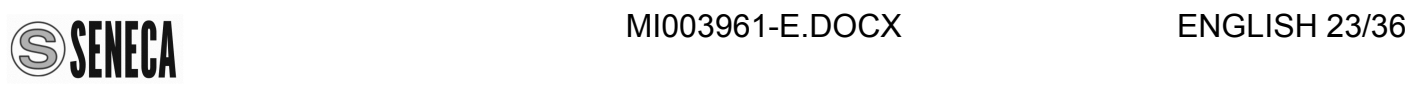

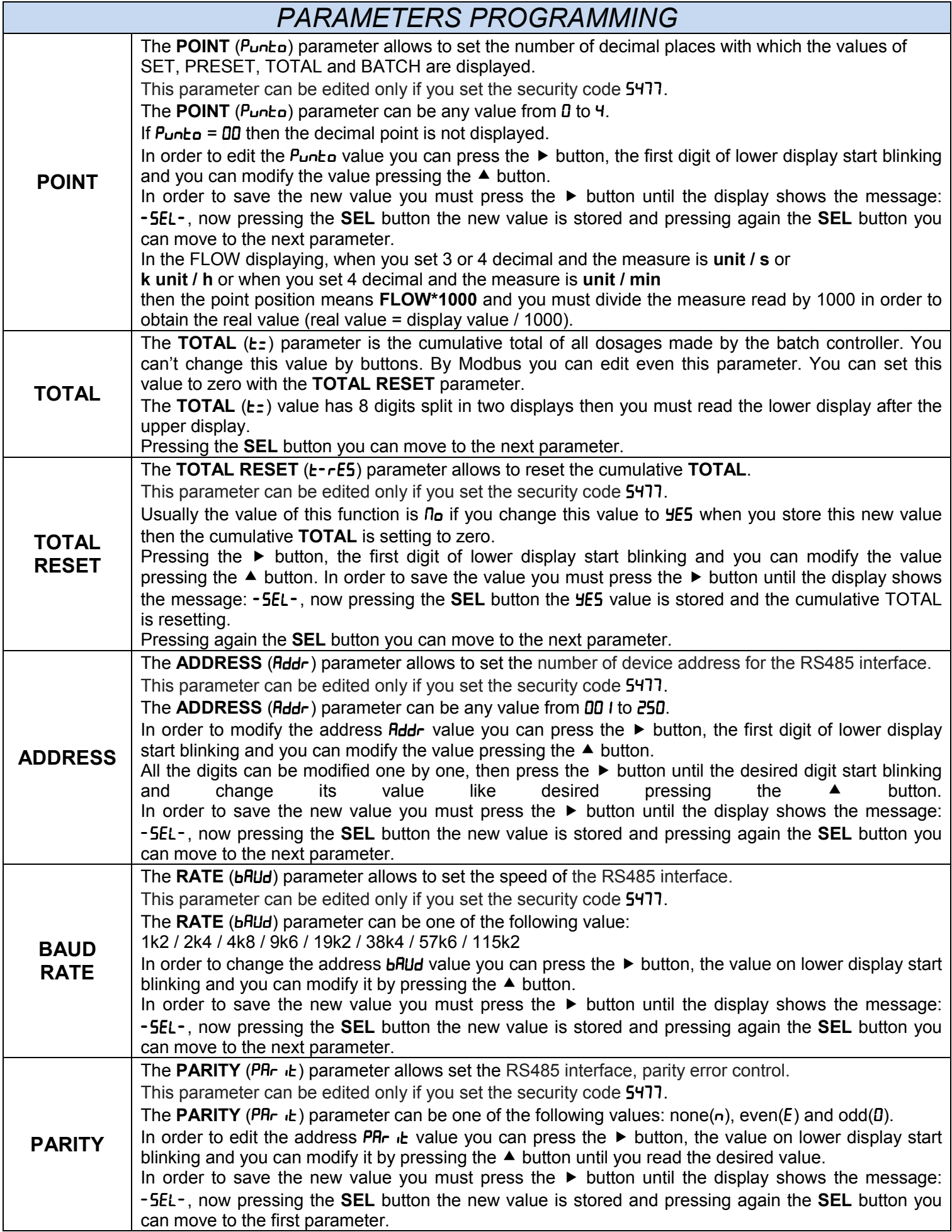

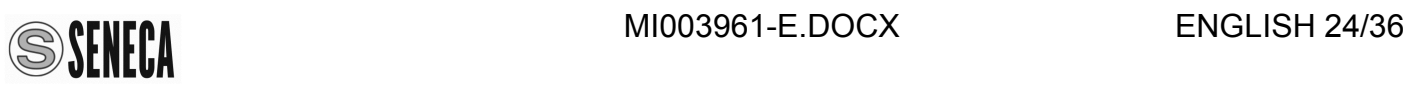

### *SOFTWARE UPGRADE*

Please download the upgrade software from the website: www.seneca.it in S21N1 section. Connect S21N1 to a PC with a micro USB / USB cable and run the following procedure:

- 1. Turn off the power of S20N1.
- 2. Disconnect the control outputs of S20N1.
- 3. Power up the S20N1, the display show the software version currently loaded ( $4900 / - -$ , simultaneously pressing both SEL and RESET buttons the display show (boot / LoRd) this means upgrade state, the reset LED start blinking, after few seconds the display turn off and only the reset LED remain ON.
- 4. Please execute the Serial Bootloader software.

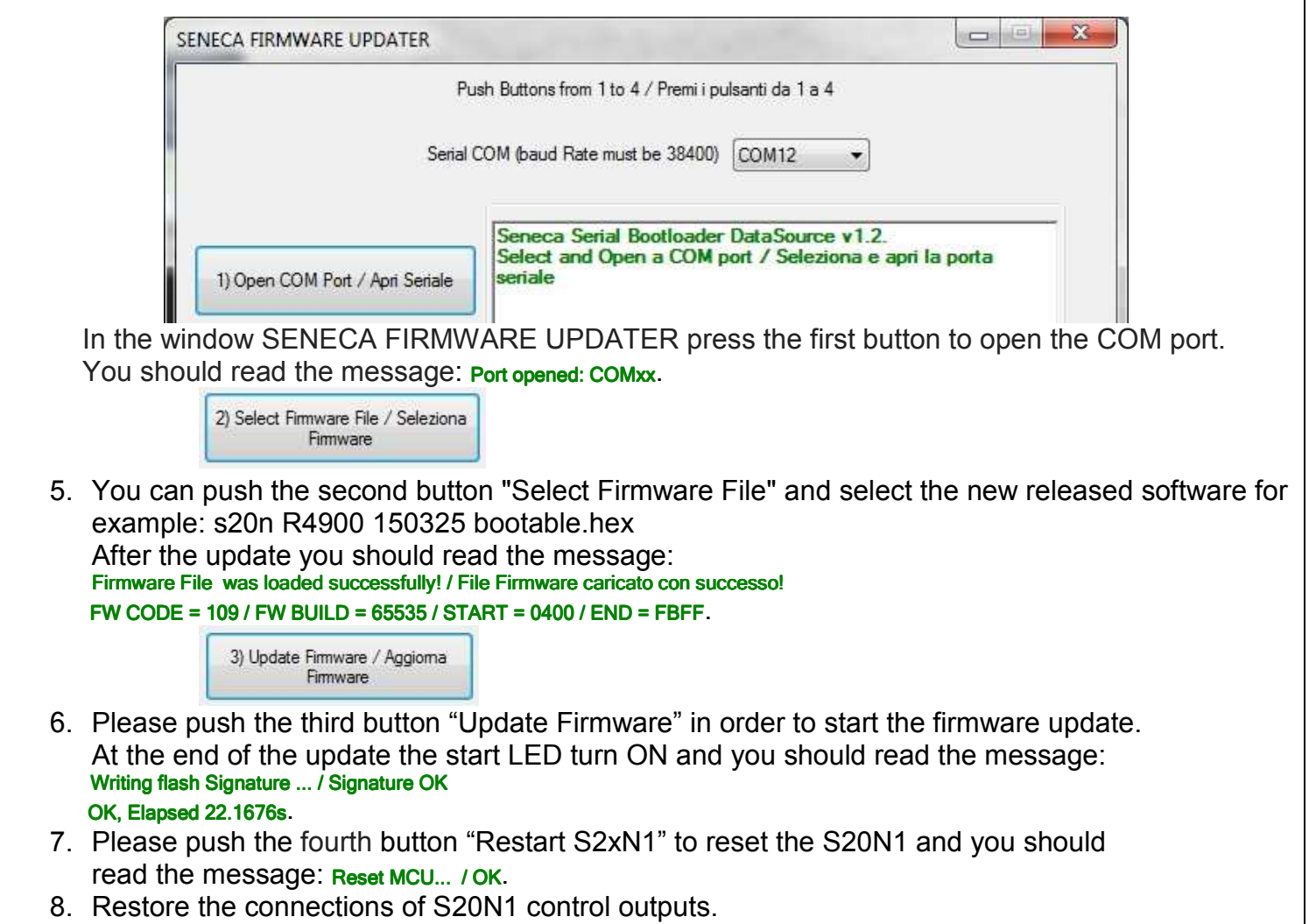

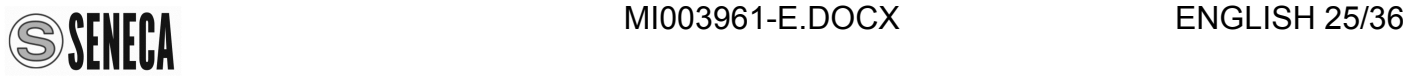

# **MODBUS REGISTERS**

### *MODBUS RTU PROTOCOL*

All registers are "Holding registers" (Read Modbus) and the first address register is 40001. The following functions are available:

Read Single Modbus Register / Write Single Modbus Register / Write Multiple Modbus Registers. The RS485 port for access to MODBUS registers is available at terminals 20, 21 and 22. The S21N1 configured parameters are matched to the MODBUS registers like in the following table:

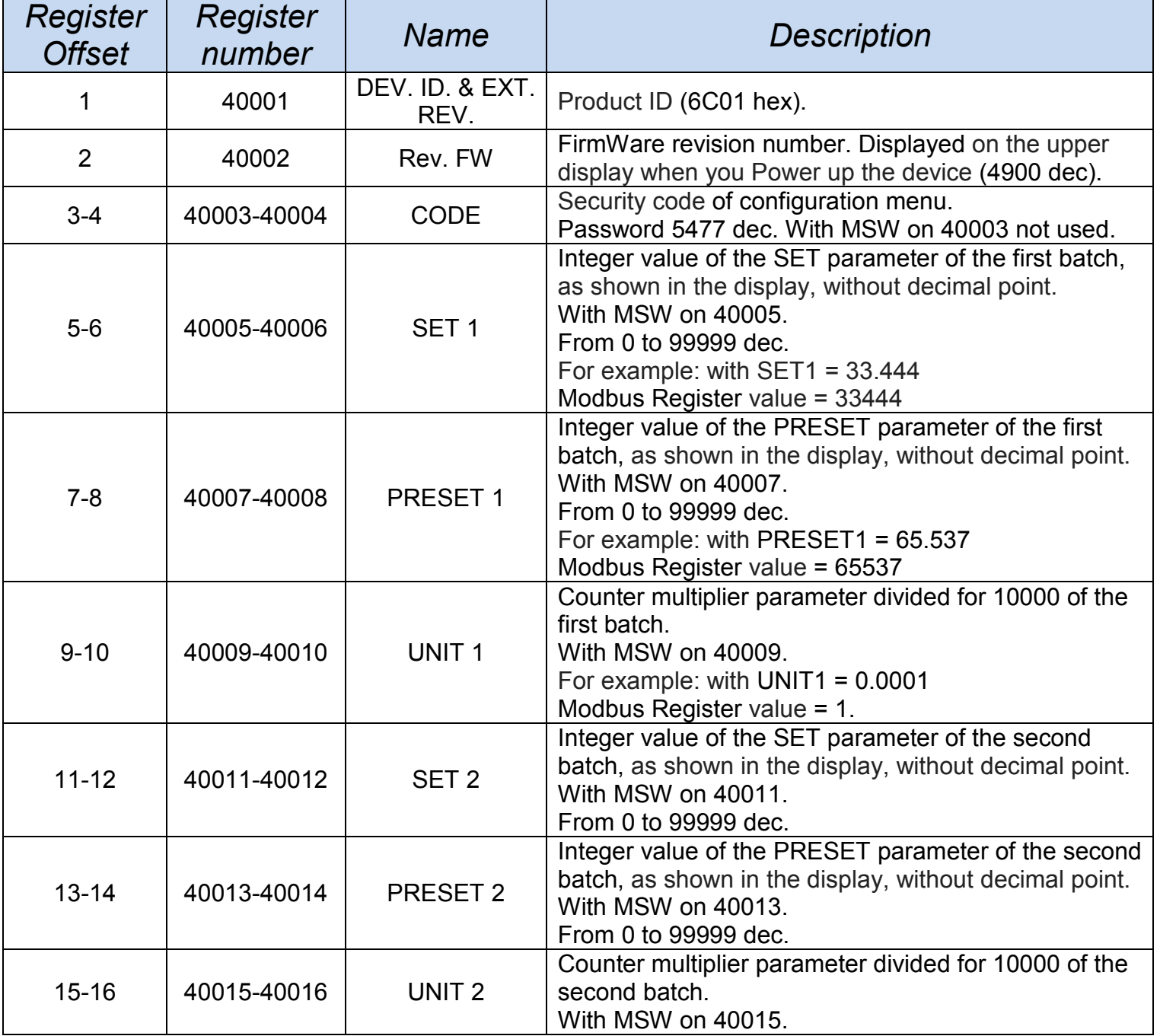

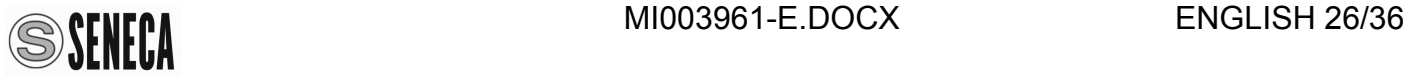

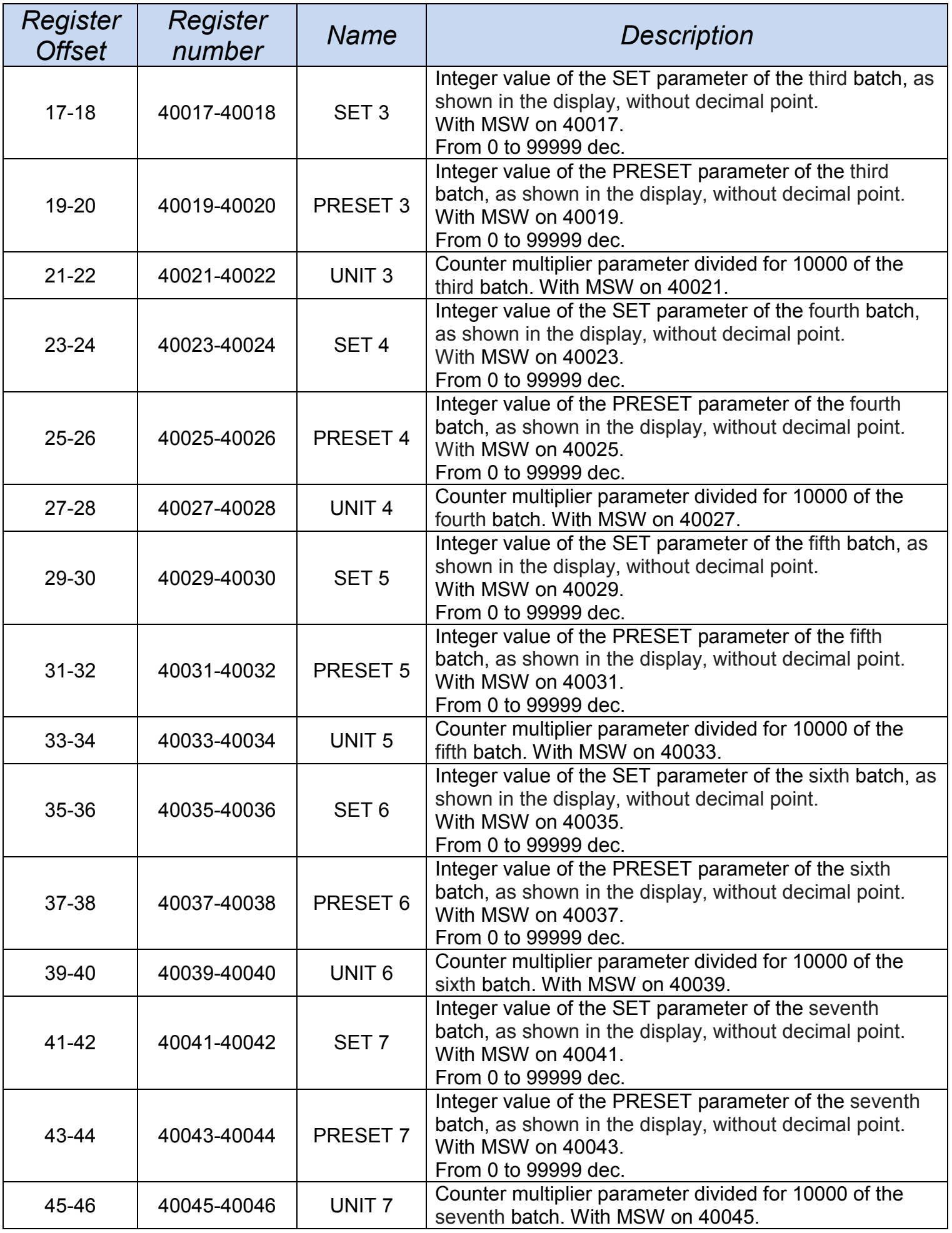

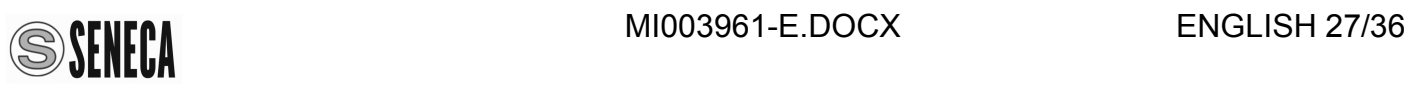

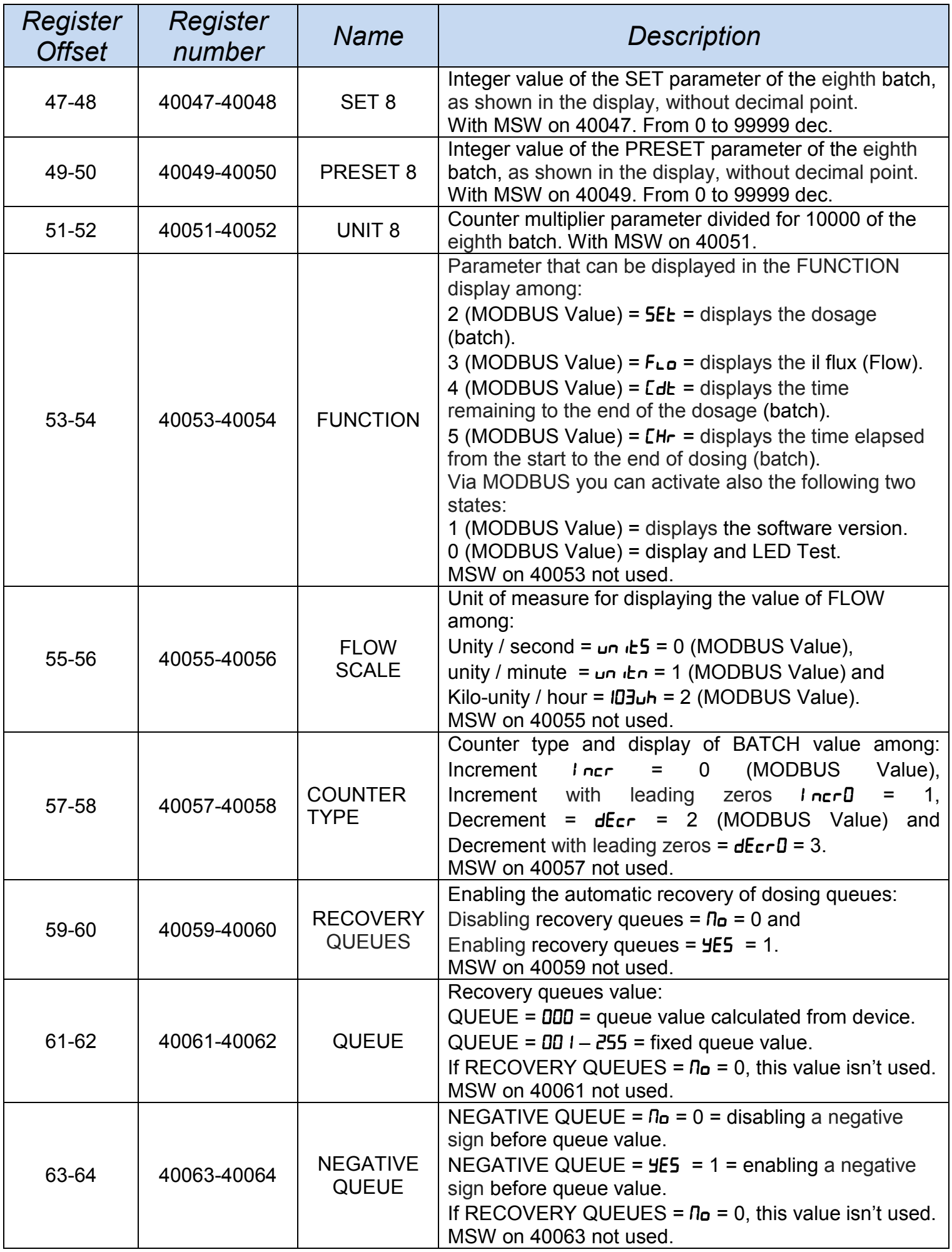

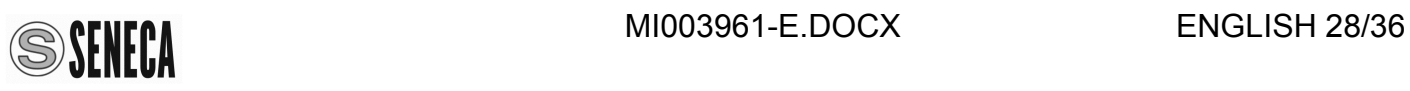

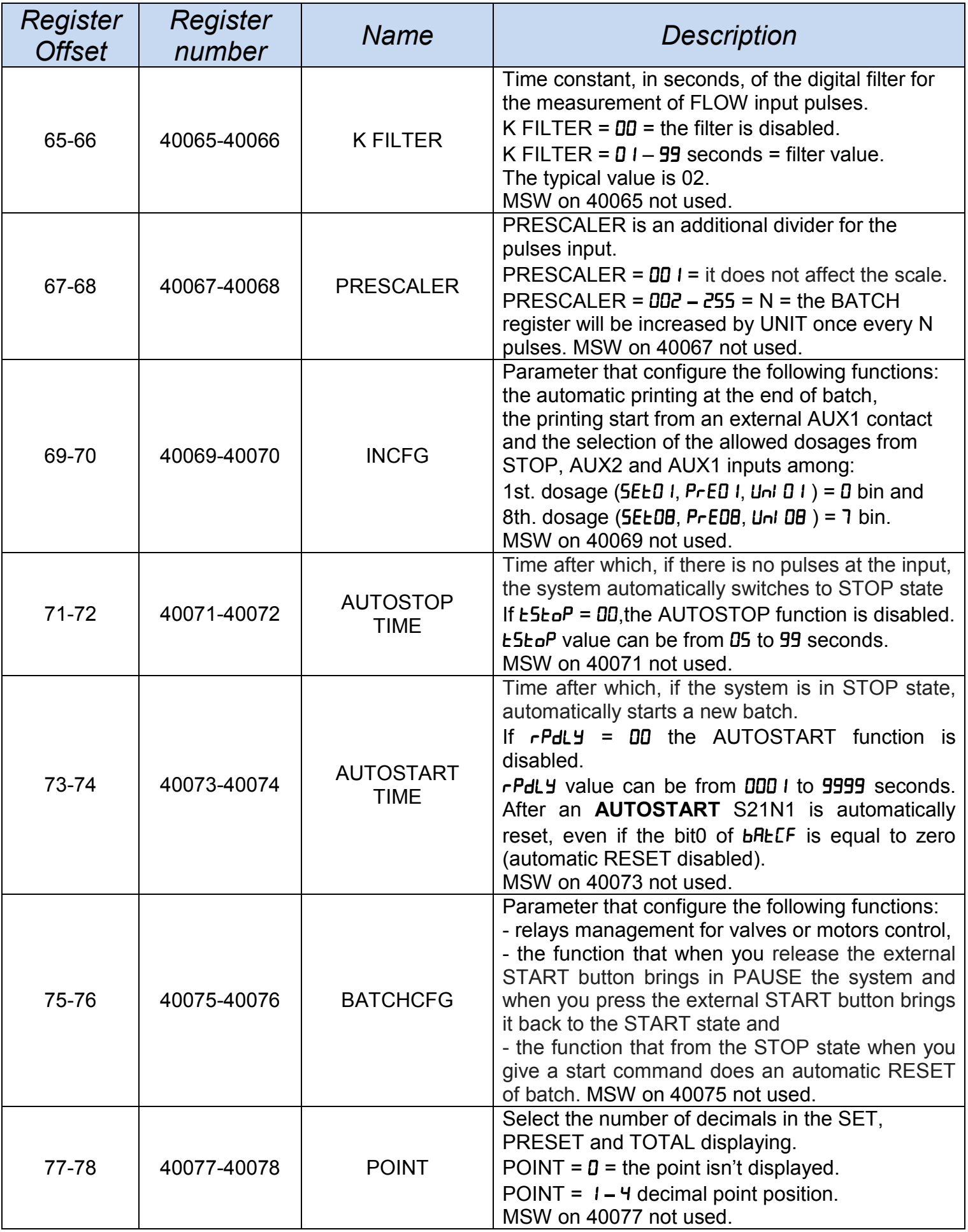

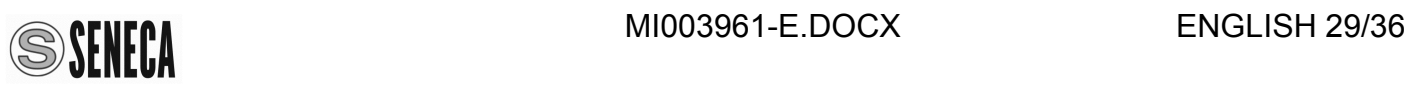

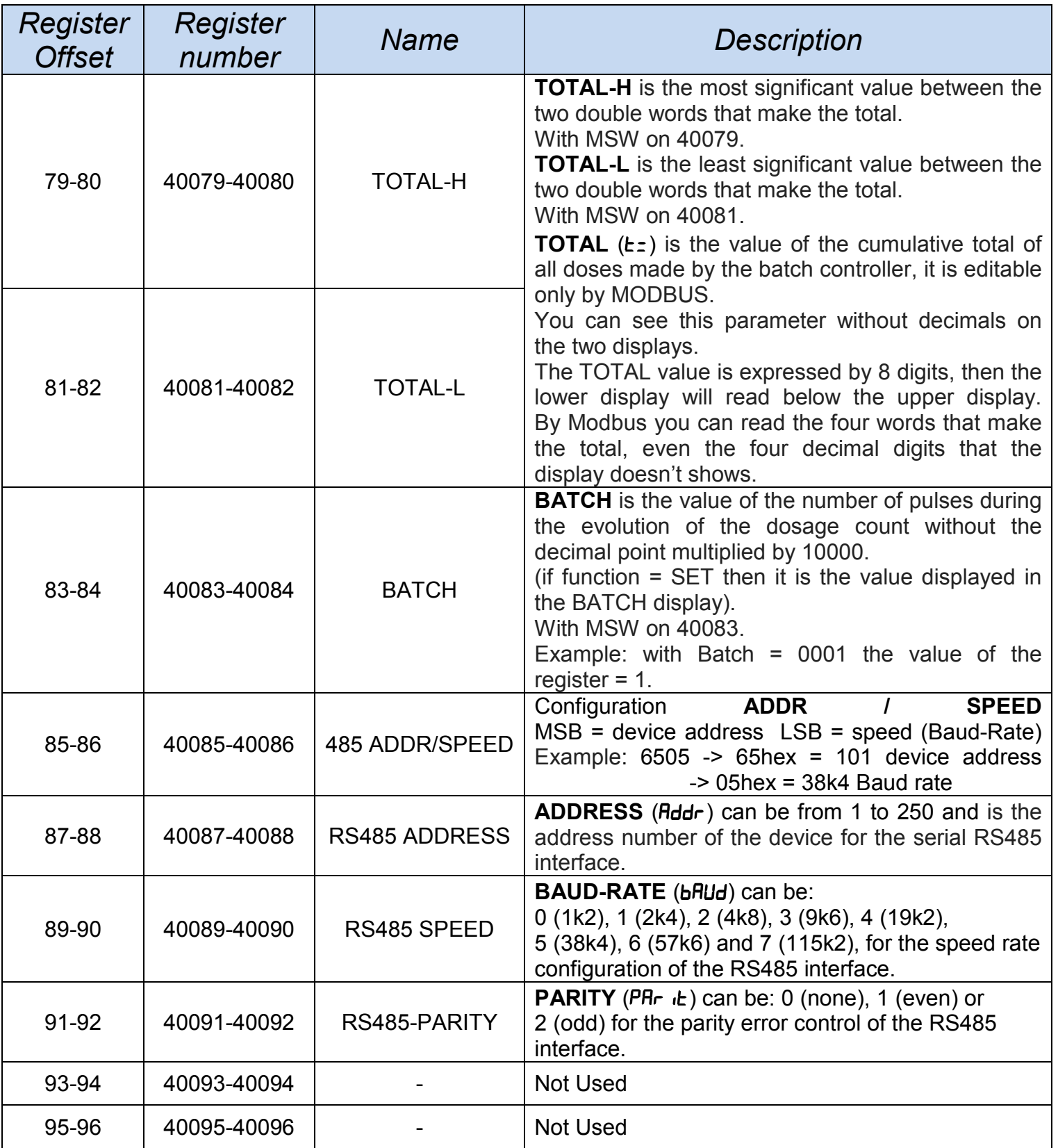

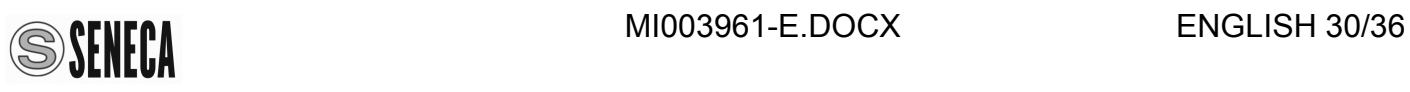

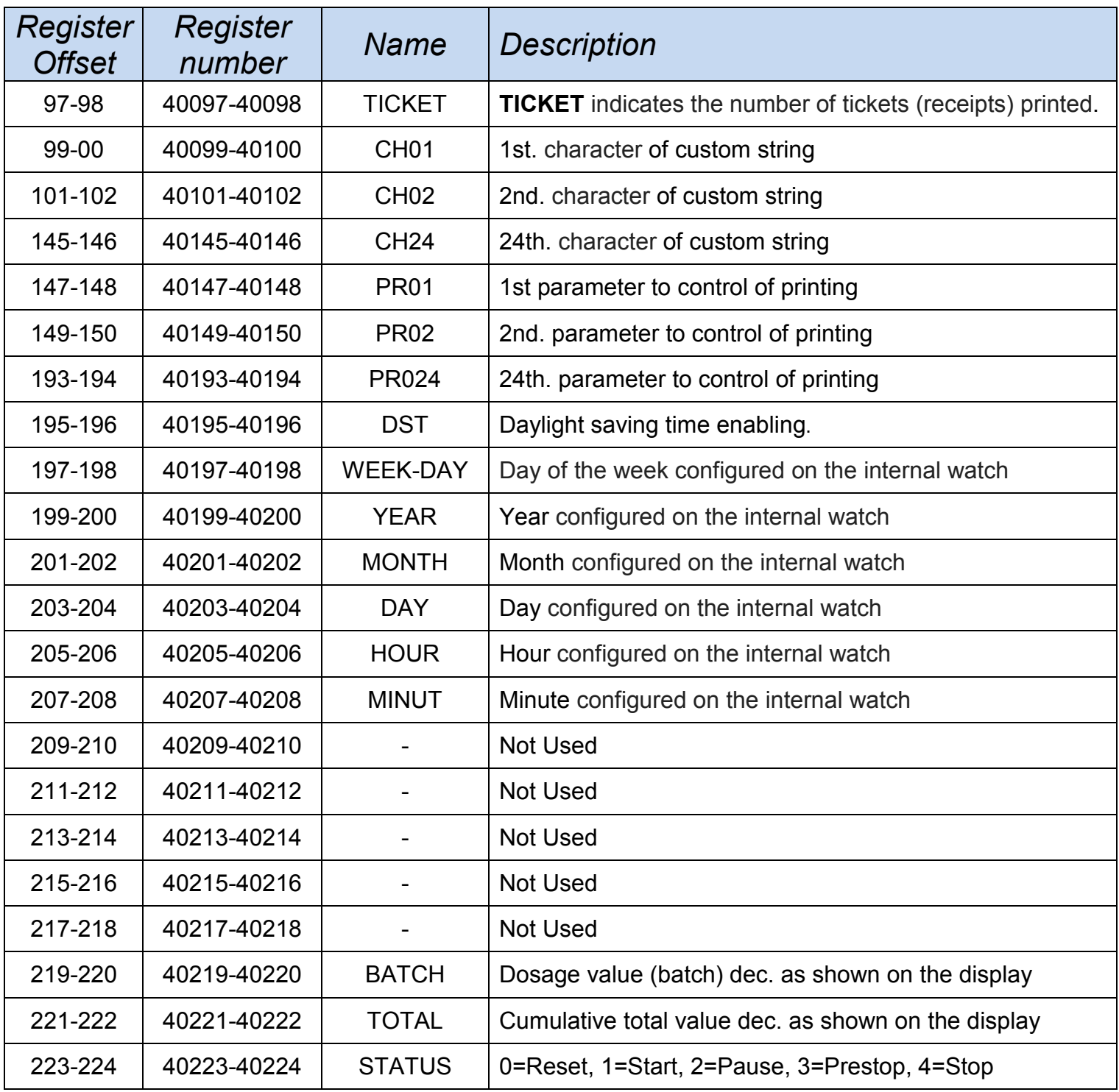

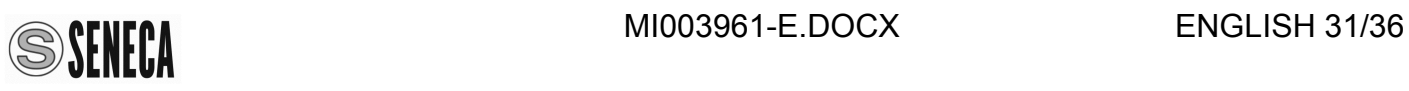

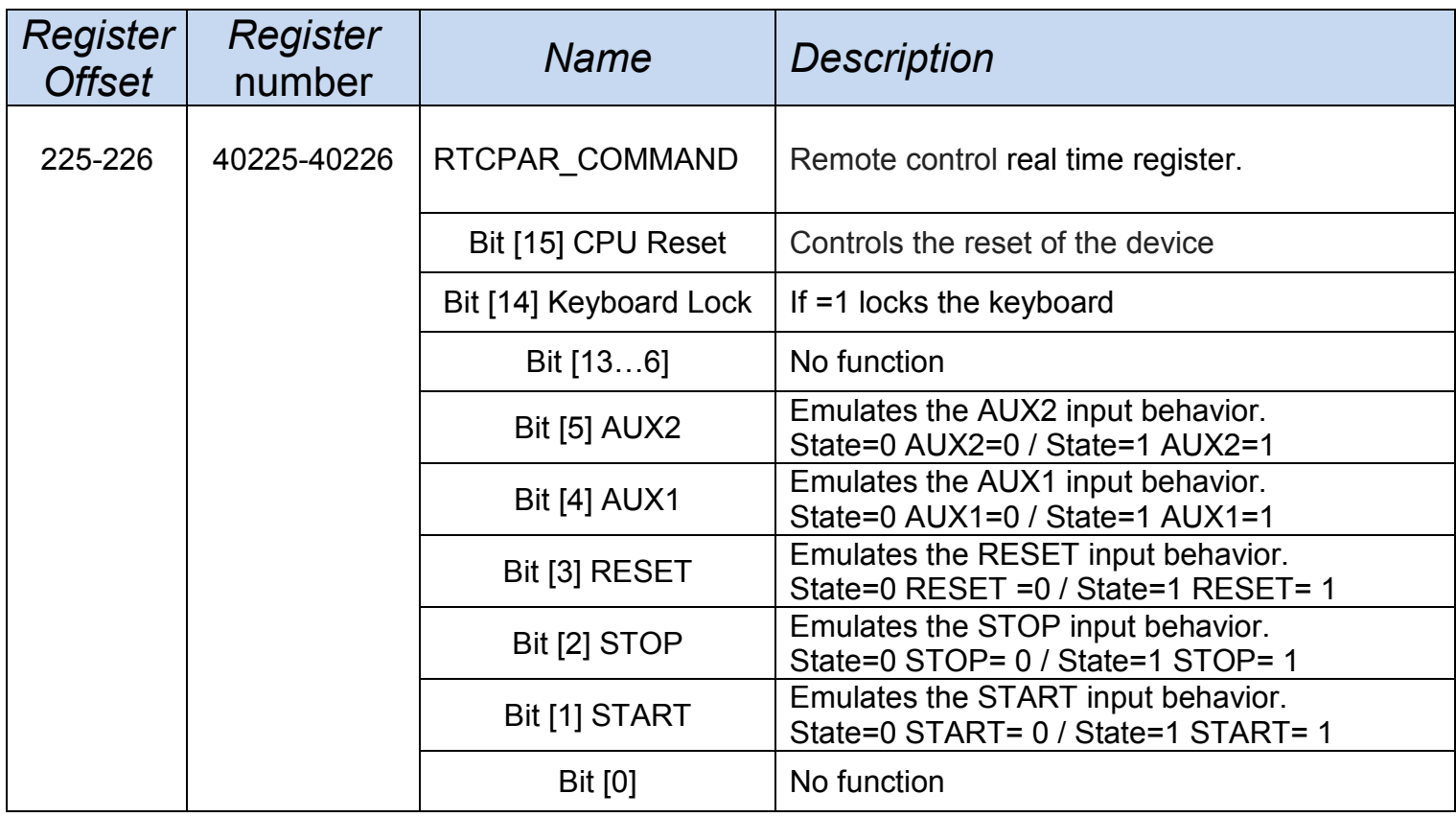

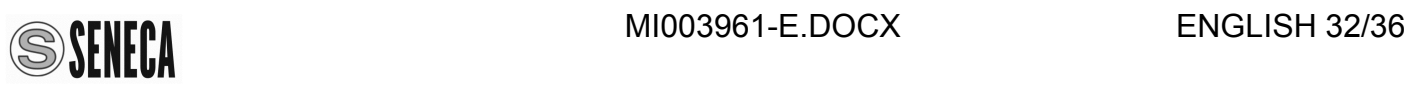

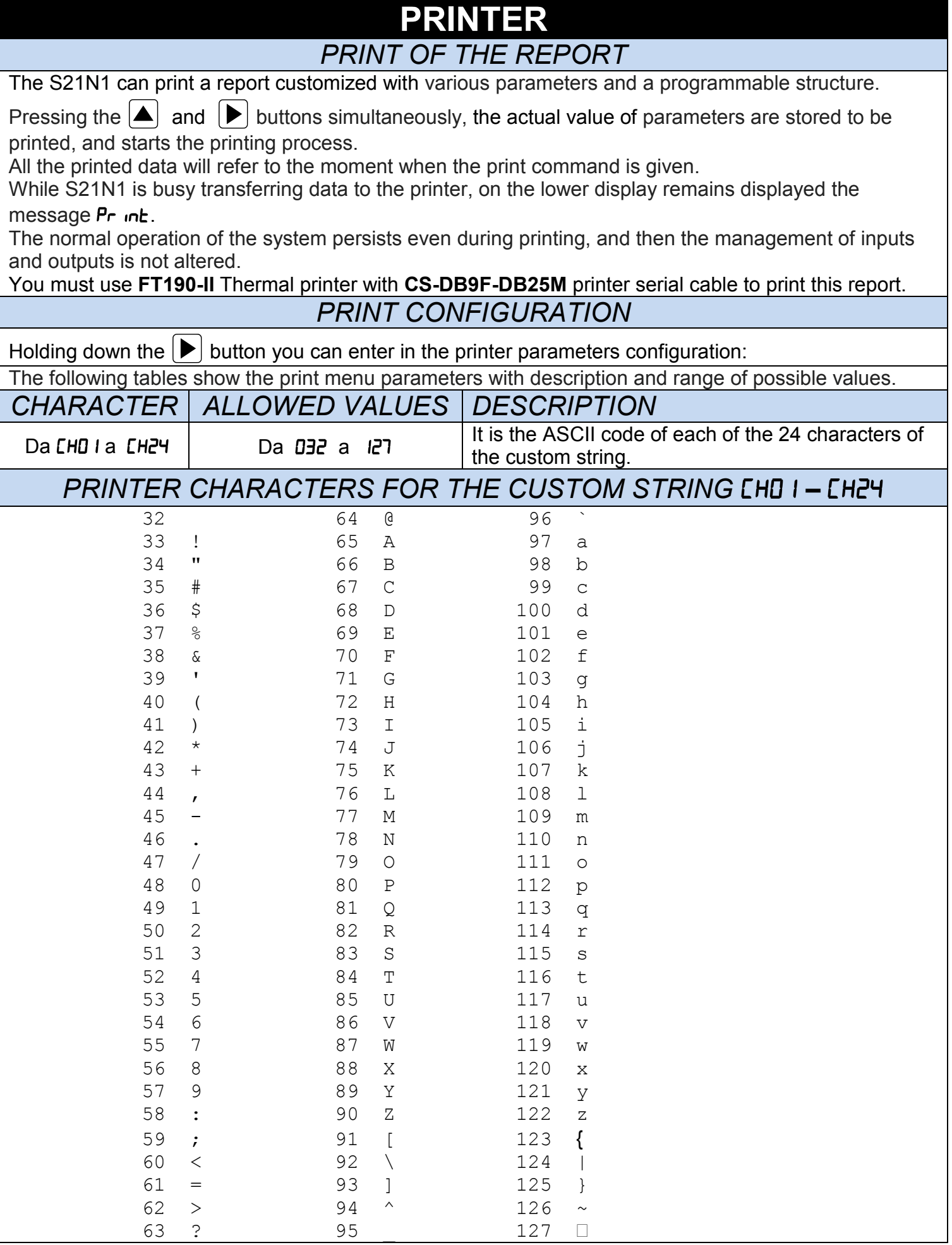

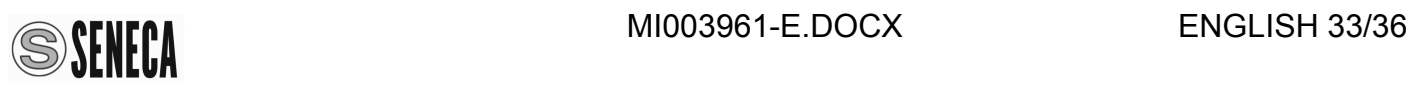

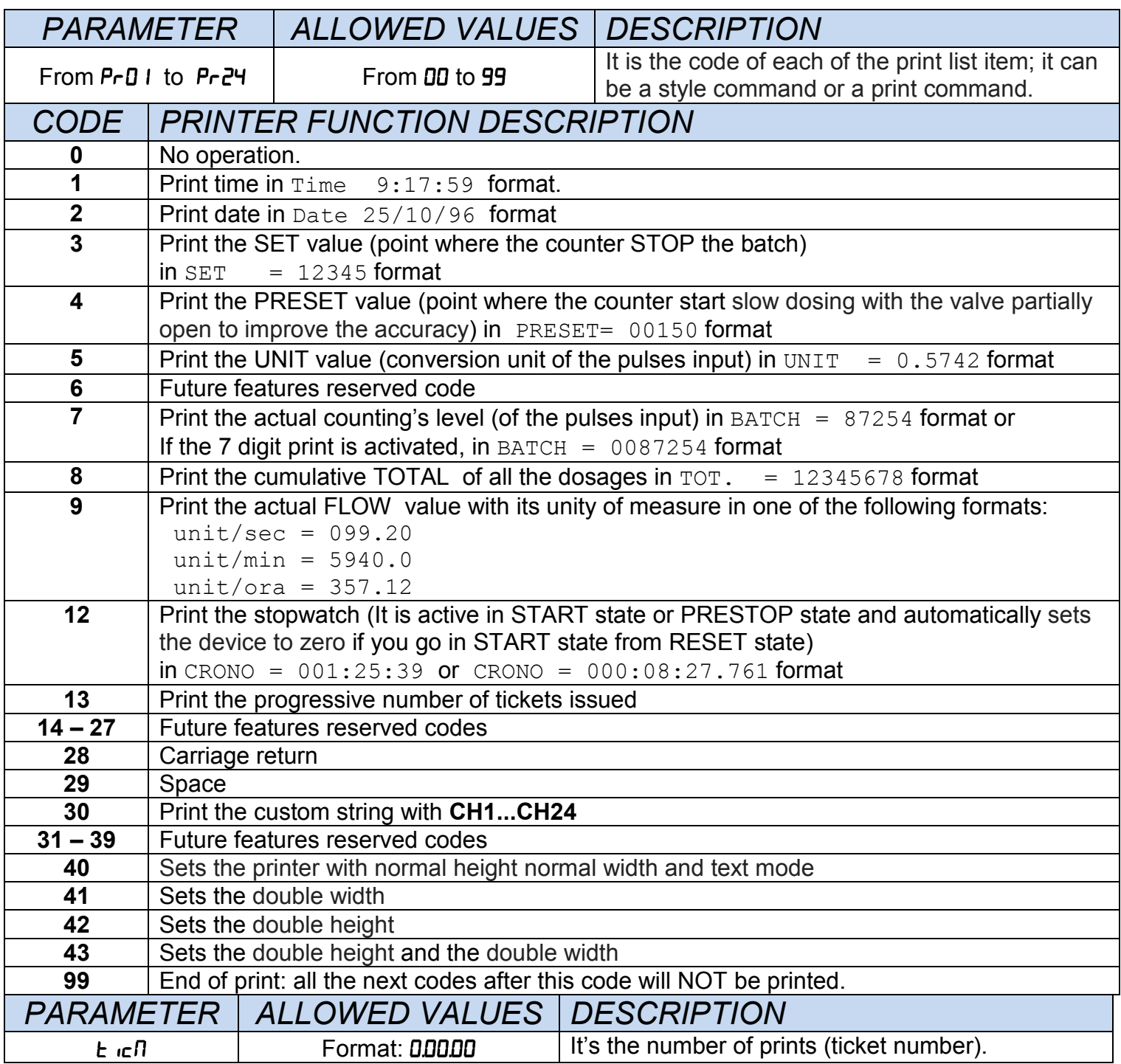

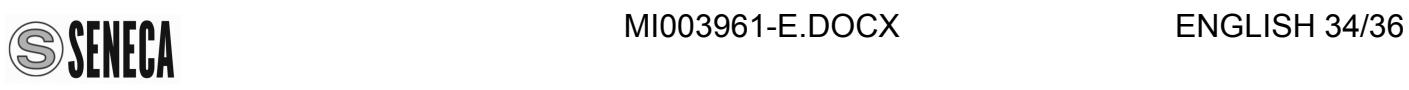

*FOR EXAMPLE: PRINTING REPORT CONFIGURATION*

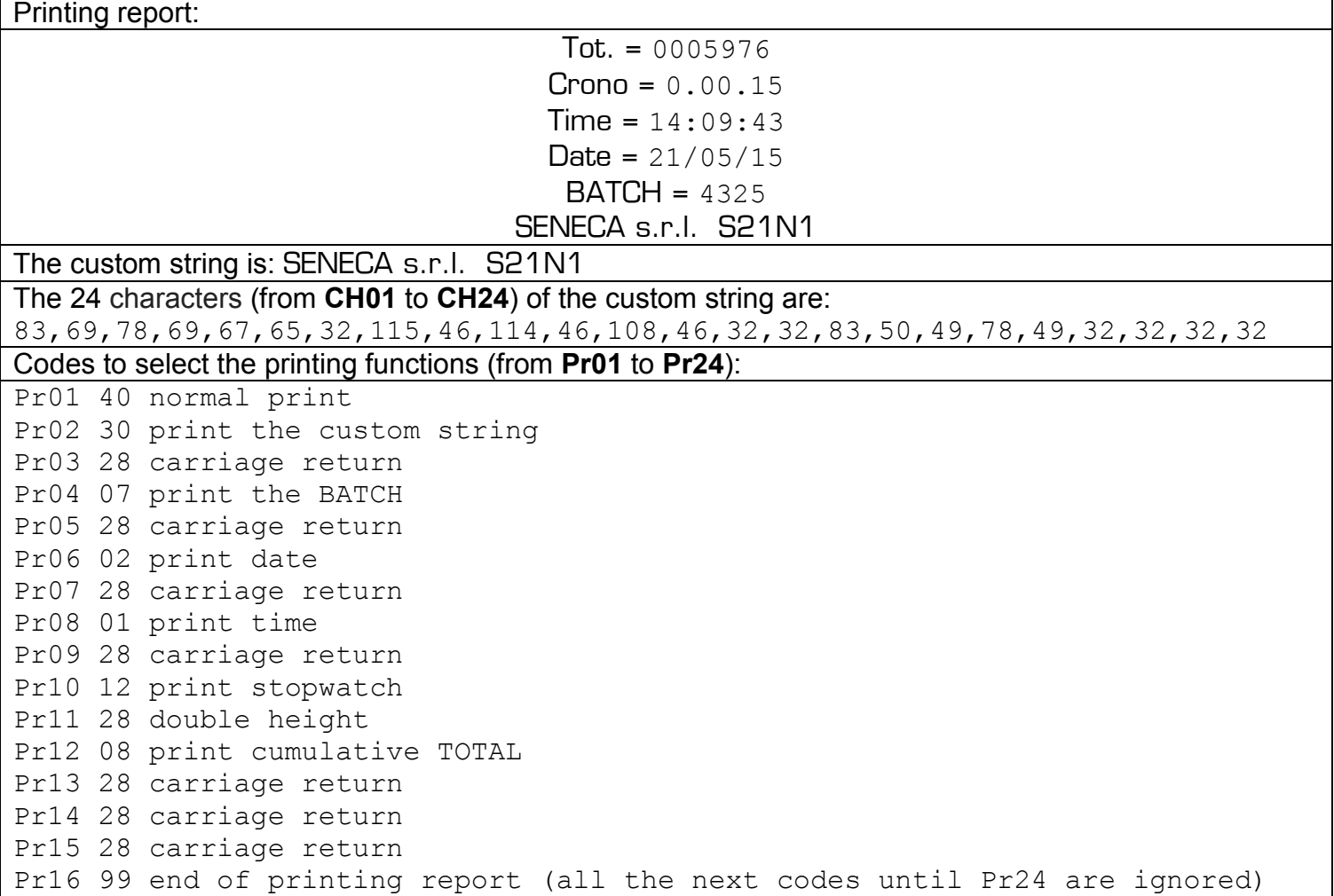

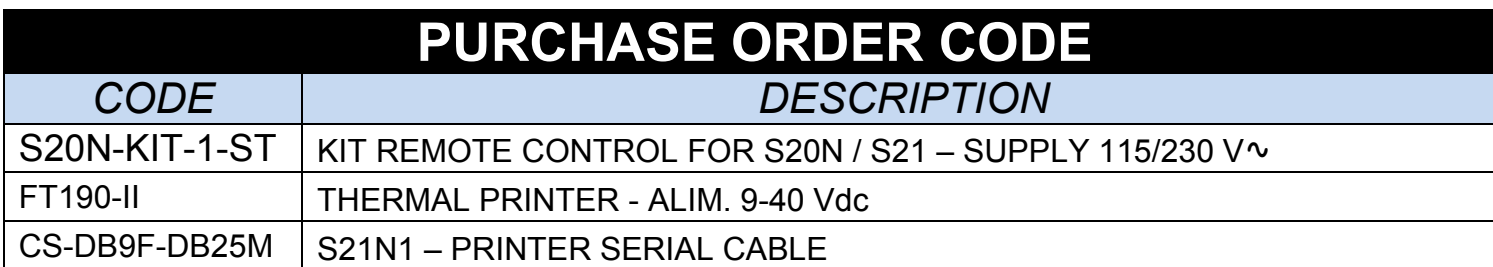

# **FRONTAL PANEL / MODULE LAYOUT**

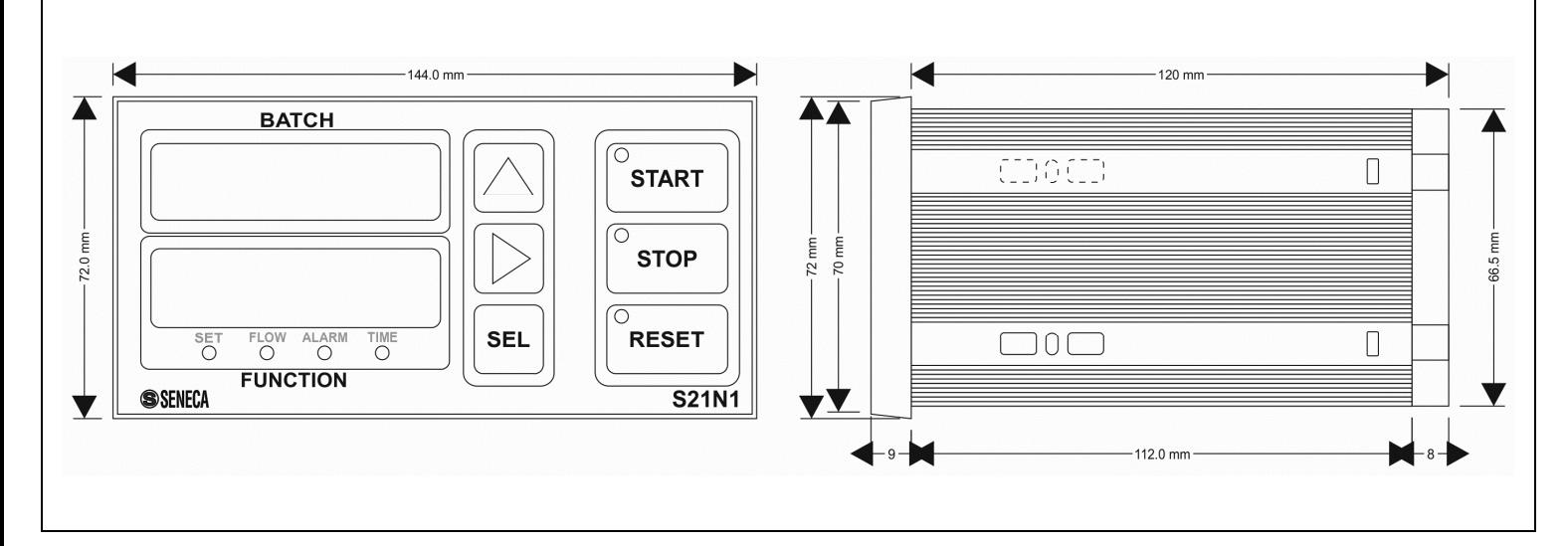

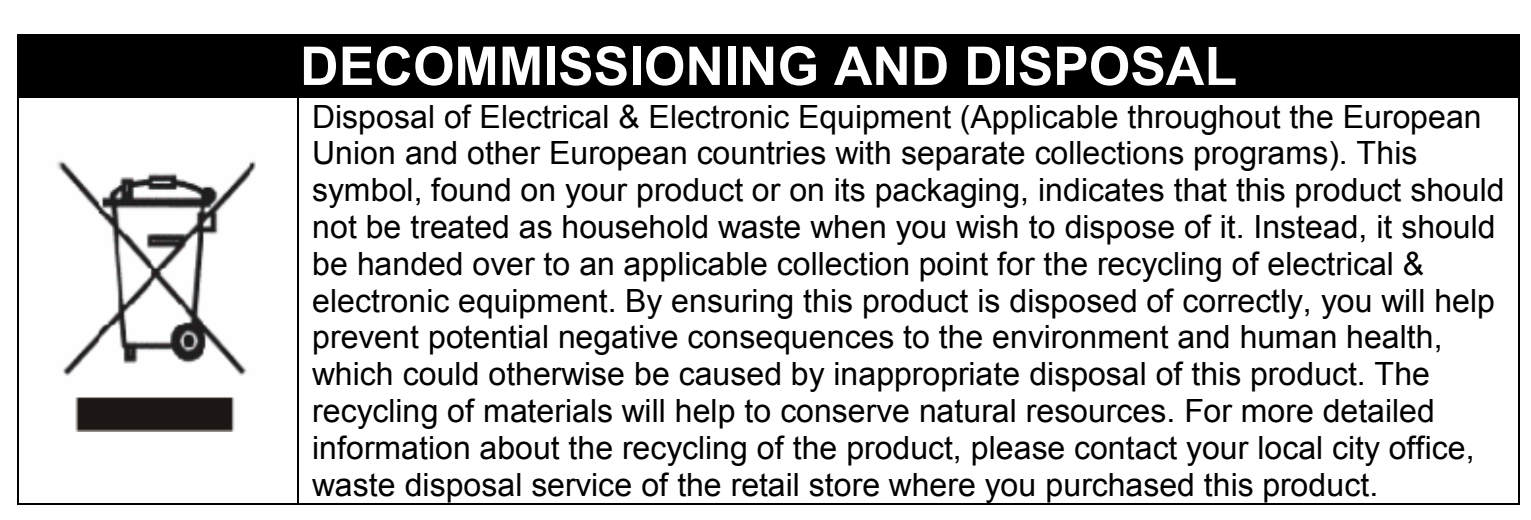

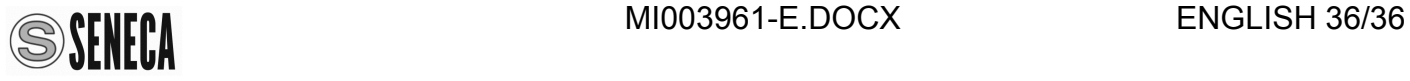